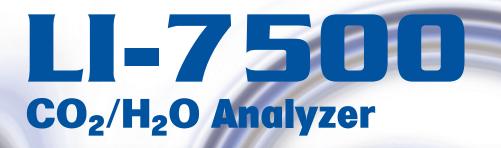

**Instruction Manual** 

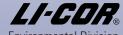

**Environmental Division** 

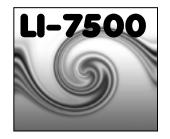

## Open Path CO<sub>2</sub>/H<sub>2</sub>O Analyzer Instruction Manual

LI-COR.

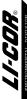

SERVING RESEARCHERS IN BIOLOGICAL SCIENCES

L1-COR, inc.
Environmental Division
4421 Superior Street
PO. Box 4425
Lincoln, Nebraska 68504 USA

Phone: 402-467-3576
FAX: 402-467-2819
Information: 1-800-447-3576 (Toll-free U.S. & Canada)
E-mail: envasles@envLior.com

# Declaration of Conformity

Manufacturer's Name: LI-COR, Inc.

Manufacturer's Address: 4421 Superior Street Lincoln, Nebraska USA 68504

declares that the product

Product Name: Open Path CO2/H2O Infrared Gas Analyzer

Model Number(s): LI-7500

Product Options: None

conforms to the following Product Specifications:

EMC. CISPR 11: 1990 / EN 55011:1991 - Group 1, Class A
EN 50082-1: 1992
EIC 801-2: 1991 - 15kV Air Discharge, 4kV Contact Discharge
IEC 801-3: 1984 - 10V/m
IEC 801-4: 1988 - 0.5kV VlO Lines
IEC 801-4: 1988 - 0.5kV VlO Lines
IKV Power Lines

Supplementary Information:

The product herewith complies with the requirements of the EMC Directive 89/336/EEC.

David L. Dilley
Director of Engineering
Environmental Division

October 21, 1999 Document #53-06167

ii

#### NOTICE

The information contained in this document is subject to change without notice.

LI-COR MAKES NO WARRANTY OF ANY KIND WITH REGARD TO THIS MATERIAL, INCLUDING, BUT NOT LIMITED TO THE IMPLIED WARRANTIES OF MERCHANTABILITY AND FITNESS FOR A PARTICULAR PURPOSE. LI-COR shall not be liable for errors contained herein or for incidental or consequential damages in connection with the furnishing, performance, or use of this material.

This document contains proprietary information which is protected by copyright. All rights are reserved. No part of this document may be photocopied, reproduced, or translated to another language without prior written consent of LI-COR, Inc.

© Copyright 2001, LI-COR, Inc. Publication Number 984-06360 Revision 1 - April, 2001 Revision 2 - November, 2002 Revision 3 - July, 2003 Revision 4 - January, 2004

#### **Printing History**

New editions of this manual will incorporate all material since the previous editions. Update packages may be used between editions which contain replacement and additional pages to be merged into the manual by the user.

The manual printing date indicates its current edition. The printing date changes when a new edition is printed. (Minor corrections and updates which are incorporated at reprint do not cause the date to change).

Microsoft® and Windows® are registered trademarks of Microsoft Corporation. Eurofast® is a registered trademark of Turck Inc.

LI-COR, Inc. ● 4421 Superior Street ● Lincoln, Nebraska 68504

Phone: 402-467-3576 ● FAX: 402-467-2819 Toll-free: 1-800-447-3576 (U.S. & Canada) e-mail: envsales@licor.com ● www.licor.com

### **Table of Contents**

| Section 1. Introduction               |      |
|---------------------------------------|------|
| Overview of the LI-7500               | 1-1  |
| Getting Started Tutorial              | 1-3  |
| Section 2. Theory of Operation        |      |
| Relating Absorptance to Concentration | 2-1  |
| Measuring Absorptance                 | 2-3  |
| Cross Sensitivity                     | 2-4  |
| Cross Sensitivity                     | 2-5  |
| Equation Summary                      | 2-6  |
| LI-7500 Implementation                | 2-9  |
| A Note About Pressure and Temperature | 2-11 |

#### Section 3. Setup and Operation

| Installing the LI-7500                                     | 3-1  |
|------------------------------------------------------------|------|
| Mounting the Control Box                                   | 3-1  |
| Mounting the Sensor Head                                   | 3-4  |
| Serial Cable Connection                                    |      |
| 6-Pin Eurofast Serial Cable                                | 3-5  |
| LI-7500 Serial Adapter Cable                               | 3-6  |
| Standard Serial Cable                                      | 3-7  |
| DAC Cable Connection                                       | 3-9  |
| Installing the PC Communications Software on Your Computer | 3-10 |
| Operation - Using the <i>LI7500</i> Software               | 3-10 |
| Connect Page - Establishing Communications                 | 3-11 |
| Calibration Page - Setting the Zero and Span               | 3-13 |
| Cal Coefficients Page                                      |      |
| Changing Sensor Heads                                      |      |
| Inputs Page - Temperature, Pressure, and Auxiliary Inputs  | 3-21 |
| Outputs Page - Setting DAC and SDM Outputs                 |      |
| RS-232 Page - Setting RS-232 Output                        | 3-36 |
| PC Logging Page - Choosing the Values to Log               |      |
| Strip Charts Page                                          |      |
| Diagnostics Page                                           | 3-45 |
| Menu Description                                           | 3-46 |

| Operational Considerations                                                                    |     |  |
|-----------------------------------------------------------------------------------------------|-----|--|
| Section 4. Calibration                                                                        |     |  |
| Introduction                                                                                  | 4-1 |  |
| How Stable are Zero and Span?                                                                 | 4-2 |  |
| Checking the Zero - Considerations  Checking the Span - Considerations  What Actually Happens | 4-3 |  |
| Checking the Span - Considerations                                                            | 4-3 |  |
| What Actually Happens                                                                         | 4-4 |  |
| Complete Step-by-Step Calibration Instructions                                                | 4-7 |  |
| Section 5. Maintenance                                                                        |     |  |
| Cleaning the Optical Path                                                                     | 5-1 |  |
| Changing the Fuse                                                                             | 5-3 |  |
| Replacing the Internal Chemicals                                                              | 5-4 |  |

#### Section 6. Troubleshooting

| Power On Problems                                | 6-1 |
|--------------------------------------------------|-----|
| PC Connection Problems                           | 6-2 |
| Bad Temperature or Pressure Readings             | 6-3 |
| Bad CO <sub>2</sub> or H <sub>2</sub> O Readings | 6-4 |
| Diagnostic Messages                              | 6-5 |
| L17500 Error Messages                            | 6-9 |

Appendix A. Specifications
Appendix B. Pin Assignments
Appendix C. List of Suppliers
Appendix D. Configuration Grammar
Warranty

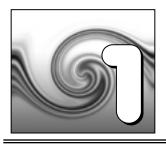

## Introduction

#### Overview of the LI-7500

The LI-7500 is a high performance, non-dispersive, open path infrared  $CO_2/H_2O$  analyzer designed for use in eddy covariance flux measurement systems. Some of the LI-7500's important features include:

- Simultaneous measurements of CO<sub>2</sub> and H<sub>2</sub>O in the free atmosphere.
- High speed measurements. Internal 150 Hz measurements are digitally filtered to provide a true 5, 10, or 20 Hz bandwidth.
- Withstands exposure to rain or snow without damage or calibration shift.
- Versatile output options: DACs, SDM, and RS-232.
- Simple Windows<sup>®</sup> software provides for easy user calibration and configuration.

**IMPORTANT NOTE!** LI-COR Biosciences does not endorse the suitability of the LI-7500 for applications on moving platforms or in applications where the instrument is exposed to corrosive elements (i.e., oceanographic salt water spray). If you have questions about the suitability of the LI-7500 for your application, please contact LI-COR.

If you have just taken delivery of your LI-7500, check the packing list to verify that you have received everything that was ordered and that you have also received the following items:

- Standard Spare Parts Kit (part #9975-007). This kit contains replacement parts for your LI-7500. Among other items, the spares kit contains cables and fuses, serial adapter cable, tubing, and control box mounting brackets. As you become familiar with the analyzer you will learn which items to keep close at hand and which items can be stored away.
- **RS-232 Cables** (see step 4 in the *Getting Started Tutorial* which follows for information on connecting the LI-7500 to a computer). Three RS-232 cables are included:

Part #9975-015 - short cable, to connect the *internal* RS-232 connector to your computer, using #9975-016 (below).

Part #9975-016 - 9 pin to 9 pin RS-232 cable.

Part #392-05620 - 4m RS-232 cable, unterminated on one end, to connect to the *external* port on the LI-7500 control box.

- **Power Cable** (part #392-05619). 4m cable used to connect the LI-7500 to your 10.5-30VDC power supply.
- SDM Interface Cable (part #392-05618). Used to connect the LI-7500 in a Synchronous Device for Measurement (SDM) loop, such as those used by Campbell Scientific data recording devices. Longer cables can be ordered from Turck Inc. (see Appendix C).
- **Analog Input Cable** (part #392-05621). Used to connect external temperature and/or pressure transducers to the LI-7500. See *Calibration* Section 4 for details.
- DAC Output Cable (part #392-05622). Used for DAC outputs from the LI-7500.
- *LI7500* Data Communications Software (part #7500-50). This Windows® 95/98/NT compatible software allows your computer to communicate with the LI-7500. The software is provided on CD. A complete description of this software can be found in Section 3, *Setup and Operation*.
- Calibration Accessory (part #9975-012). Contains a calibration tube required for setting the zero and span of the LI-7500. Complete calibration instructions can be found in Section 4.

Calibration Sheet - Contains the calibration coefficients for your LI-7500 sensor head.
 These values are unique to each sensor head, and have been entered into the control box at the factory. Keep this sheet in case you need to re-enter these values.

#### **Getting Started Tutorial**

The following section briefly covers the basic steps you might follow to set up the LI-7500 to collect and record data. Many of these steps are described in greater detail elsewhere in this manual.

1

#### **Connect the Sensor Head**

The LI-7500 sensor head is connected to the control module via a 3m (10') shielded cable. The cable has a circular connector which is attached to the sensor head as shown in Figure 1-2. Align the red marks on the cable connector and the sensor head, and push straight in. To unplug the connector, pull straight out. *Do Not Twist!* 

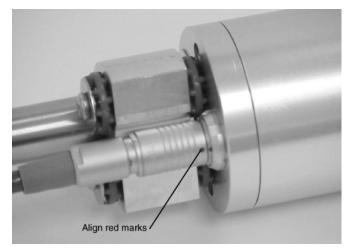

Figure 1-1. Align the marks and insert the cable connector.

#### **Connect the Power Supply**

The power supply cable (#392-05619) has a circular connector that attaches to the LI-7500 control unit front panel at the location shown in Figure 1-2. The other end has bare wire leads for connection to a 10.5-30VDC supply (2A or greater). Connect the red/white lead to the positive terminal of the power supply, and the green wire to the negative terminal.

#### Install the *LI7500* PC Communications Software

This software is required for communicating with a computer. Installation instructions can be found in Section 3, *Installing the PC Communications Software on Your Computer*.

4

#### **Connect the RS-232 Cables**

For convenience when operating the LI-7500 in the laboratory, a short adapter cable (#9975-015) is provided for connecting the instrument to your computer.

- a. Open the control box.
- b. Unplug the internal RS-232 connector from the board, as shown in Figure 1-2.
- c. Plug the 9975-015 adapter cable (Figure 1-2) into this connector.
- d. Connect the DB-9 end of the adapter cable to your computer using the 9975-016 cable.

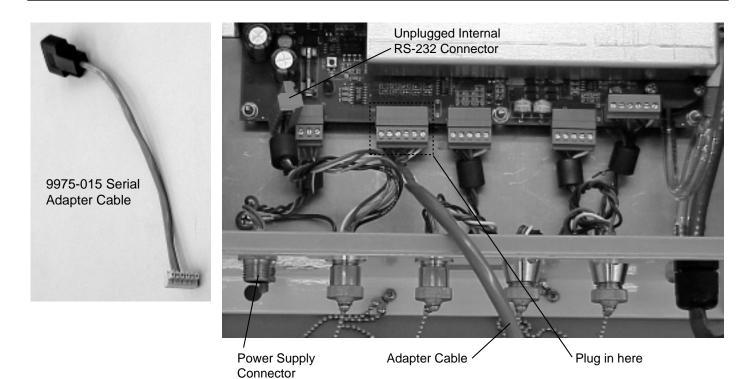

Figure 1-2. Unplug the internal RS-232 connector, and plug in the adapter cable.

#### **Start the LI-7500 Communications Program**

Open the *LI7500* Windows Communications program. Choose the COM (serial) port to which the RS-232 cable (Step 4) is connected to the computer, select a baud rate, and click on **Connect**. After a few seconds, you should see "live" numbers on the display.

## 6

#### **Verify Calibration Coefficients**

Click on the *Cal Coeffs* tab in the *LI7500* program and verify that the information on this page matches what is printed on the calibration sheet for the sensor head being used. (Sensor heads are interchangeable, but the calibration coefficients, as well as the zero and span parameters on the *Calibration* page, are unique to each sensor head).

## 7

#### **Verify Temperature and Pressure**

Click on the *Calibration* tab, and verify that reasonable values are being displayed for 'Temperature (°C)' and 'Pressure (kPa)'. If there appears to be a problem, see "Bad Temperature or Pressure Readings" in Section 6, *Troubleshooting*.

## 8

#### Verify CO<sub>2</sub> and H<sub>2</sub>O Response

If the sensor head is indoors, it may be reading very high values of CO<sub>2</sub>; if you exhale toward the sensor head, CO<sub>2</sub> and H<sub>2</sub>O should show a sudden spike upward.

#### **Verify AGC**

Click on the *Diagnostics* tab, and view the AGC value. Make a note of this value, as it represents the "clean window" baseline value (assuming your instrument is new). Typical "clean window" values are 55 to 65%. As dirt accumulates on the windows (or anywhere in the optical path), the AGC value will increase to 100%. The instrument will still function correctly at 100%, but there is not much room for further compensation, so the windows should be cleaned before it reaches 100%.

10

#### (Optional) Verify Calibration

If you have facilities to check zero and span, do so now (see Section 4, *Calibration*). This was done at the factory prior to shipping, so should not be necessary on new instruments\*. Note the zero values for  $CO_2$  and  $H_2O$ , if this is a new instrument. As the internal chemicals become depleted, these values will increase (when you re-zero).

\* If you find the span needs re-setting, it is possible that your  $CO_2$  (or  $H_2O$ ) standards differ from LI-COR's.

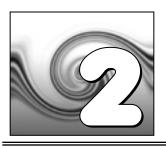

## **Theory of Operation**

#### **Relating Absorption to Concentration**

The scaling law of Jaimeson et. al. (1963) shows the effect of pressure on infrared absorption. If the amount of absorber of some gas  $u_i$  (mol m<sup>-2</sup>) and absorption in a band are related by some function  $h_i()$ , then

$$\frac{\alpha_i}{P_{ei}} = h_i \left(\frac{u_i}{P_{ei}}\right) \tag{2-1}$$

The subscript i denotes a particular  $(i^{th})$  gas. Pressure is denoted as  $P_{ei}$  because it is the equivalent pressure for the  $i^{th}$  gas. Equivalent pressure is potentially different from total pressure P if there are gases present other than i that affect how the  $i^{th}$  gas absorbs radiation.

We rewrite this in terms of number density (mol m<sup>-3</sup>) by introducing a path length  $\lambda$ , and noting that  $u_i = \rho_i \lambda$ . Substituting this into Equation 2-1, and solving for the number density  $\rho_i$  of gas i yields

$$\rho_i = \frac{P_{ei}}{\lambda} h_i^{-1} \left( \frac{\alpha_i}{P_{ei}} \right)$$
 2-2

We rewrite Equation 2-2 as

$$\rho_i = P_{ei} f_i \left( \frac{\alpha_i}{P_{ei}} \right) \tag{2-3}$$

by combining  $\lambda$  and the inverse h() functions into a new function  $f_i()$ . The calibration function  $f_i()$  is generated by measuring a range of known densities  $\rho_i$  and fitting a curve to  $\rho_i/P_{ei}$  plotted against  $\alpha_i/P_{ei}$ . Since gas standards are not available in "known densities", the  $\rho_i$  values are computed from known concentrations  $m_i$  (moles of gas per mole of air) using the ideal gas law

$$\rho_i = m_i \frac{P}{RT}$$
 2-4

#### **Measuring Absorptance**

Given a source with radiant power  $\Phi$ , and a detector some distance away, in the absence of reflection, absorptance by gas i can be determined from

$$\alpha_i = 1 - \tau_i = 1 - \frac{\Phi_i}{\Phi_o}$$
 2-5

where  $\tau_i$  is transmittance through gas i,  $\Phi_i$  is transmitted radiant power in the absorption band with some concentration of gas i present, and  $\Phi_o$  is the transmitted radiant power in the absorption band with zero concentration of i present. The LI-7500 approximates absorptance by

$$\alpha_i = \left(1 - \frac{A_i}{A_{io}}\right) \tag{2-6}$$

where  $A_i$  is the power received from the source in an absorbing wavelength for gas i, and  $A_{io}$  is the power received from the source in a reference wavelength that does not absorb gas i. The LI-7500 measures  $A_i$  and  $A_{io}$  alternately 152 times per second.

If we combine Equations (2-6) and (2-3), we can write the full equation for computing molar density from absorptance.

$$\rho_i = P_{ei} f_i \left[ \left[ 1 - \frac{A_i}{A_{io}} z_i \right] \frac{S_i}{P_{ei}} \right]$$
 2-7

Note the zeroing term  $z_i$  and the span adjustment term  $S_i$  in Equation (2-7).

#### **Cross Sensitivity**

Because the LI-7500 uses one detector for measuring  $A_c$ ,  $A_{co}$ ,  $A_w$ , and  $A_{wo}$ , (the absorbed and non-absorbed power for  $CO_2$  and  $H_2O$ , respectively), there is a slight cross-sensitivity between gases due to imperfections in the detector's frequency (time) response. This varies from detector to detector, but is measured during calibration, and is corrected in software. Equation 2-6 is written as

$$\alpha_{i} = \left(1 - \left[\frac{A_{i}}{A_{io}} + X_{ji} \left(1 - \frac{A_{j}}{A_{jo}}\right)\right]\right)$$
 2-8

where  $X_{ji}$  is the cross sensitivity response of gas j on gas i (determined during calibration), and  $A_i$  and  $A_{jo}$  are the absorbed and non-absorbed power for gas j. Equation 2-7 becomes

$$\rho_i = P_{ei} f_i \left[ \left[ 1 - \left( \frac{A_i}{A_{io}} + X_{ij} \left[ 1 - \frac{A_j}{A_{jo}} \right] \right) z_i \right] \frac{S_i}{P_{ei}} \right]$$
 2-9

#### Zero Drift

Even though the detector and filters are temperature controlled in the LI-7500, the detector is subject to slight temperature drift as ambient temperature changes. This error is directly related to the detector cooler control voltage, which is measured, and thus provides a mechanism for a software "fine tuning".

The zero term  $z_i$  is computed from

$$z_i = Z_{io} + Z_i V_d 2-10$$

where  $V_d$  is detector cooler voltage,  $Z_i$  is the slope of the relationship between  $V_d$  and  $z_i$  (determined during calibration), and  $Z_{io}$  is the zero factor determined when setting the zero.

#### **Equation Summary**

#### $H_2O$

In the atmosphere, the absorption of radiation by water vapor is not significantly influenced by any other gas, so the effective pressure for water vapor  $P_{ew}$  is simply the total pressure P.

$$P_{\rho w} = P 2-11$$

 $H_2O$  absorptance  $\alpha_w$  is (from Equations 2-8 and 2-10)

$$\alpha_{w} = \left(1 - \left[\frac{A_{w}}{A_{wo}} + X_{cw} \left[1 - \frac{A_{c}}{A_{co}}\right]\right] \left(Z_{wo} + Z_{w}V_{d}\right)\right)$$
 2-12

where  $X_{cw}$  is the cross sensitivity factor for  $CO_2$  on water vapor ("H<sub>2</sub>O XS" on the calibration sheet),  $Z_w$  is the zero drift coefficient ("H<sub>2</sub>O Z" on the calibration sheet).

 $H_2O$  number density  $\rho_w$  is given by

$$\rho_{w} = P f_{w} \left( \frac{\alpha_{w} S_{w}}{P} \right)$$
 2-13

The coefficients for the 3rd order polynomial  $f_w(\cdot)$  are given on the calibration sheet.

#### $CO_2$

The absorption of radiation by  $CO_2$  molecules is influenced by several other gases, including  $O_2$  and  $H_2O$ . Since the concentration of  $H_2O$  is most variable, it must be accounted for in the equivalent pressure of  $P_{ec}$   $CO_2$  A method of doing this (LI-COR Application Note #116) is

$$P_{ec} = P\psi(m_w) 2-14$$

where

$$\psi(m_w) = 1 + (a_w - 1)m_w 2-15$$

and  $m_w$  is the mole fraction of water vapor.  $a_w$  has been determined to be 1.15 for the LI-7500.

 $CO_2$  Absorptance  $\alpha_c$  is given by

$$\alpha_{c} = \left(1 - \left[\frac{A_{c}}{A_{co}} + X_{wc} \left[1 - \frac{A_{w}}{A_{wo}}\right]\right] \left(Z_{co} + Z_{c}V_{d}\right)\right)$$
 2-16

where  $X_{wc}$  is the cross sensitivity factor for H<sub>2</sub>O on CO<sub>2</sub> ("CO<sub>2</sub> XS" on the calibration sheet),  $Z_c$  is the zero drift coefficient ("CO<sub>2</sub> Z" on the calibration sheet).

 $CO_2$  molar density  $\rho_c$  (mmol m<sup>-3</sup>) is

$$\rho_c = P_{ec} f_c \left( \frac{\alpha_c S_c}{P_{ec}} \right)$$
 2-17

The coefficients for the 5th order polynomial  $f_c(\cdot)$  are given on the calibration sheet.

#### LI-7500 Implementation

Atmospheric pressure  $P_g$  (kPa) and temperature  $T_g$  (°C) are measured by sensors in the control box (Figure 2-1). Their values are displayed on the Calibrations page.

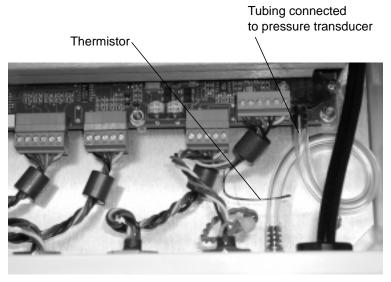

Figure 2-1. Temperature thermistor and pressure sensor location in control box.

**Table 2-1.** Fundamental equations used in the LI-7500 calculations.

| Label                                | Description                     | Equation                                                    |
|--------------------------------------|---------------------------------|-------------------------------------------------------------|
| H <sub>2</sub> O mmol/m <sup>3</sup> | H <sub>2</sub> O number density | $W = P_g f_w \left( \frac{\alpha_w S_w}{P_g} \right) $ 2-18 |
| H <sub>2</sub> O g/m <sup>3</sup>    | H <sub>2</sub> O mass density   | $W_m = \frac{18}{1000} W 	 2-19$                            |
| H <sub>2</sub> O mmol/mol            | H <sub>2</sub> O mole fraction  | $W_f = \frac{WR(T_g + 273.15)}{1000P_g} $ 2-20              |
| Dew Point (°C)                       | Dew point temperature           | $T_d = \frac{240.97x}{17.502 - x} $ 2-21                    |
|                                      |                                 | $x = \ln\left(\frac{W_f}{613.65}P_g\right)$                 |

| Label                               | Description                    | Equation                                                                                                    |
|-------------------------------------|--------------------------------|----------------------------------------------------------------------------------------------------|
| CO <sub>2</sub> mmol/m <sup>3</sup> | CO <sub>2</sub> number density | $C = P_g \psi \left(\frac{W_f}{1000}\right) f_c \left(\frac{\alpha_c S_c}{P_g \psi \left(\frac{W_f}{1000}\right)}\right)  2-22$ |
| CO <sub>2</sub> mg/m <sup>3</sup>   | CO <sub>2</sub> mass density   | $C_m = 44C 		 2-23$                                                                                                    |
| CO <sub>2</sub> µmol/mol            | CO <sub>2</sub> mole fraction  | $C_f = \frac{CR(T_g + 273.15)}{P_g} $ 2-24                                                                                      |

 $R = 8.314 \text{ N} \bullet \text{M} \bullet \text{mole}^{-1} \bullet \text{K}^{-1}$ 

#### A Note About Pressure And Temperature

Since the LI-7500 is calibrated for number density, temperature is not required for the calculation, and accurate pressure measurement is not needed either (Equations 2-18 and 2-22). For example, a 5% error in pressure typically leads to a 1% error in density for CO<sub>2</sub>. If band broadening effects of water vapor are to be included in the CO<sub>2</sub> number density computation, however, the concentration of water vapor must be known, and this also requires knowing temperature (Equation 2-20). But again, it needn't be known very accurately, since the band broadening correction is fairly small. For example, under the worst conditions (50°C

and saturated), a 10 °C error in the temperature measurement would make less than a 0.01% error in the CO<sub>2</sub> number density.

When computing mole fraction, however, temperature and pressure do need to be known as accurately as possible. Here, errors in pressure and temperature are directly proportional to errors in mole fraction. For example, in typical conditions, a 1% error in pressure (1 kPa) or a 1% error in temperature (3 °C) will result in a 1% error in concentration (3 to 4  $\mu$ mol mol<sup>-1</sup>).

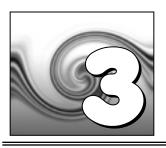

## **Setup and Operation**

#### Installing the LI-7500

#### Mounting the Control Box

Brackets are included that can be used to mount the control box using bolts or U-clamps to secure the box to a tripod or other post. There are holes in the four corners of the box, as well, that can be used to attach the box directly to a flat surface, if desired.

The mounting brackets are designed to accommodate a square or circular mounting post of up to 1 1/4" in width (diameter). Use a 3/16" hex key to attach the mounting brackets to the control box. The U-bolt can then be inserted through the holes in the mounting bracket, and tightened around the post, as shown in Figure 3-1.

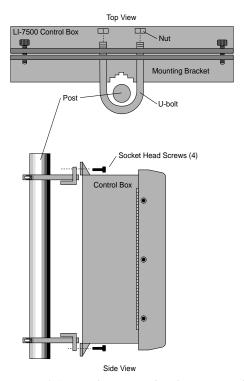

Figure 3-1. Attach mounting brackets to control box, and secure to mounting post.

There are some additional considerations that should be taken into account when locating the control box, including:

- 1. The cable that connects to the sensor head is 3m in length; determine the height at which the sensor head will be mounted, and plan to mount the control box accordingly.
- **2.** The thermal properties of the control box are such that it is OK to place the box in direct sun.
- **3.** The power cord provided is 4m in length. Longer cables can be purchased through distributors of Turck, Inc. (see *List of Suppliers* in Appendix C). Note, however, that longer cables may require a larger power source.

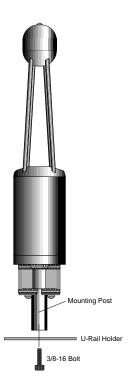

#### Mounting the Sensor Head

The LI-7500 sensor head has a mounting post that can be used to mount the analyzer. The mount is threaded to accept standard 3/8-16 tripod screws (a 1/4-20 adapter is also included, which can be threaded into the mounting post). Mounting the sensor head at a slight angle from vertical (~10-15°) may also help prevent water droplets from remaining on the windows during rainstorms.

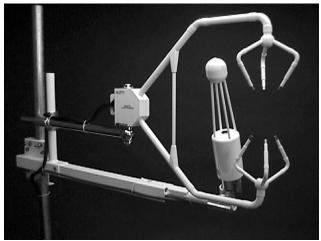

Figure 3-2. Mount the sensor head downwind of the sonic anemometer, at a slight vertical angle.

The sensor head mounting post can also be attached to a U-rail type holder and fastened with a 3/8-16 screw (or a 1/4-20 screw, when using the adapter bushing), as shown above.

A vertical mounting orientation provides 360° acceptance for wind direction (neglecting the sonic anemometer location, of course), and this is the recommended orientation. Note, however, that the LI-7500 will function just fine in any orientation (horizontal, upside down, etc.). A horizontal orientation limits the acceptable wind direction, but reduces problems of rain and dew droplets sitting on the windows. However it is oriented, the sensor head should be placed as close to (and downwind of) the sonic anemometer as possible, and at equal heights, as shown in Figure 3-2.

#### **Serial Cable Connection**

There are three serial cables provided for various connection schemes (Figure 3-3). A description of these cables and how to use them is given below.

#### 6-Pin Eurofast® Serial Cable (PN 392-05620)

This 4m cable has a 6-pin circular connector that plugs into the 'Serial Interface' port on the LI-7500 control unit front panel. The other end has bare wire leads that can be soldered to a standard DB-9 female connector (not included) for direct connection to a computer. This cable is unterminated so that it can be inserted through a hole in a weatherproof box, for example, that contains the logging device. The wire leads should be soldered to a 9-pin connector as described below (see Figure 3-3).

| Wire Lead Color | 9-Pin Female Connector | 9-Pin Male Connector |
|-----------------|------------------------|----------------------|
| Black           | Pin 5                  | Pin 5                |
| Brown           | 3                      | 2                    |
| Red             | 8                      | 7                    |
| Blue            | 2                      | 3                    |
| Gray            | 7                      | 8                    |
| White           | 6                      | 4                    |

#### LI-7500 Serial Adapter Cable (PN 9975-015)

The Serial Adapter Cable is used to connect to the internal RS-232 connector, located on the PC board, as shown in Figure 1-2. This cable can be used for "in the laboratory" convenience. The Serial Adapter Cable has a 6-pin connector on one end, and a 9-pin DB type connector on the other end, which plugs into the Standard Serial Cable (below). Should one or more of the wires on the 6-pin end become detached, they can be reattached as shown below.

| Wire Lead Color | 6-Pin Connector |
|-----------------|-----------------|
| Black           | 1               |
| Brown           | 2               |
| Red             | 3               |
| Blue            | 4               |
| Gray            | 5               |
| White           | 6               |

#### Standard Serial Cable (PN 9975-016)

This is a null modem cable that is used to interface with devices such as computers, serial printers, and terminals with 9-pin serial ports. If you want to interface to a device with a 25-pin serial port, then a 9-pin to 25-pin adapter (in the spares kit) must be used.

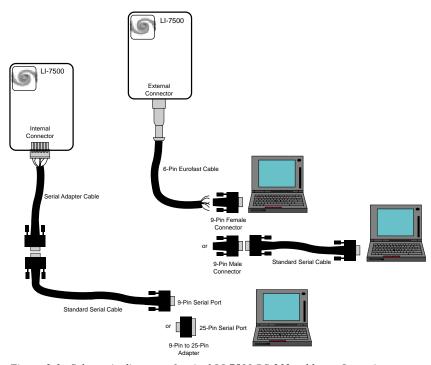

Figure 3-3. Schematic diagram of typical LI-7500 RS-232 cable configurations.

## DAC Cable (PN 392-05622) Connection

The DAC cable included is a 4m 5-pin Eurofast® cable with a circular connector that connects to the *DAC Outputs* connector on the control box front panel. There is a wiring diagram on the inside of the control box that shows wire connections (it can also be found in Appendix B). Connect the Ground wire (black) to the negative input on your datalogging device, and the DAC1 (brown) or DAC2 (blue) wire to the positive input on your device.

There is also a Ready Out wire (gray) that goes high when the LI-7500 has finished its warm-up period. This can be connected to a digital input on your logging device to indicate when the LI-7500 is sending "good" data.

## Installing the PC Communications Software on Your Computer

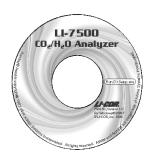

The *LI7500* software is shipped on CD. It requires your computer to have an RS-232 serial (COM) interface, and Windows<sup>®</sup> 95/98/2000/NT/XP.

Insert the CD into your CD-ROM drive. If installation does not automatically start, select **Run** from the Windows *Start* menu, and select the Setup.exe file on the CD. When the software has finished the installation procedure, the *LI7500* program icon will be placed in the Programs menu.

**NOTE:** To remove the software, go to the Control Panel and select *Add/Remove Programs*. Choose LI7500 from the list of programs and click the Add/Remove button.

# Operation - Using the L17500 Software

Data from the LI-7500 can be transferred to a computer for analysis, printing or storage using the RS-232 interface. The LI-7500 RS-232 port is configured as Data Terminal Equipment (DTE) with no hardware handshaking, and is bi-directional, meaning information can be transferred both into and out of the LI-7500.

The *LI7500* PC Communication Software that comes with the LI-7500 is used to transfer data and setup files between the analyzer and the PC.

# **Connect Page - Establishing Communications**

The Connect page is the area in which you select the communication parameters for connecting the LI-7500 to your computer. The serial (COM) port, baud rate, and data acquisition frequency (in Hz) are chosen in this page. Click on the **Connect** button to establish communications with the LI-7500. Click on **Disconnect** to terminate communications.

It usually takes about 5 seconds before the connection is established. If something is wrong, it will time out after about 15 seconds. If this happens, make sure you've got the correct COM port, and retry.

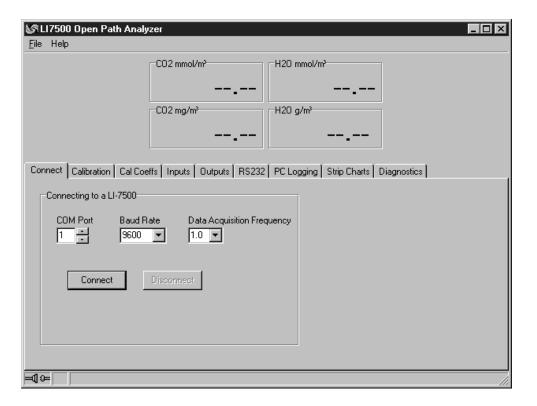

### **COM Port**

Use the arrow buttons to select the serial port on your computer to which the LI-7500 RS-232 cable is connected. Valid numbers are between 1 and 38.

### **Baud Rate**

Use the Baud Rate pull-down menu to select the baud rate at which to communicate with the LI-7500 through the LI-7500 serial port. The rate of data transfer is also dependent upon the maximum rate available with your computer's serial port, and the update frequency (see Data Acquisition Frequency below) to be used while the program communicates with the LI-7500. Select from 9600, 19200, or 38400.

### **Data Acquisition Frequency**

This is the update frequency to be used while the LI7500 program communicates with the LI-7500. Select from 1, 2, 5, 10, or 20 Hz, or enter your own value ( $\geq 0$  and  $\leq 20.0$ ). Note that at 9600 baud, the maximum update frequency is 5 Hz; at 19200 baud, 10 Hz; and at 38400 baud, 20 Hz.

# Calibration Page - Setting the Zero and Span

The Calibration page allows you to view current values of  $CO_2$ ,  $H_2O$ , pressure, and temperature in real time for the purpose of calibrating the analyzer. Complete instructions for calibrating the LI-7500 can be found in Section 4.

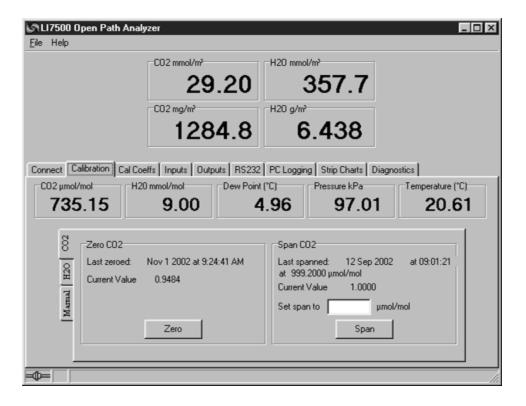

The  $CO_2$  Page shows the time and date of the last zero and/or span calibration, and contains buttons to set the zero and span. There is also an entry field to set the target value for the span gas that is being used to set the span of the instrument.

The  $H_2O$  Page is identical to the  $CO_2$  page, with the exception that the target value for the  $H_2O$  span is given in degrees C dewpoint.

The *Current Value* for zero is typically between 0.85 and 1.1 for  $CO_2$  ( $Z_{co}$ , see Equation 2-16) and between 0.65 and 0.85 for  $H_2O$  ( $Z_{wo}$ , see Equation 2-12). It is recommended that you track these values over time as you re-zero the instrument. As the internal chemicals lose their effectiveness, the values will increase. Also, the  $CO_2$  current value will become somewhat temperature dependent.

The Current Value for span (CO<sub>2</sub> and H<sub>2</sub>O) should be close to 1.0 (0.9 to 1.1).

The Manual Page (below) accesses an area where you can manually enter zero and span calibration values ( $Z_{co}$ ,  $S_c$ ,  $Z_{wo}$ ,  $S_w$ ). This can be useful, for example, when manually entering values from the factory calibration sheet. Under normal operating conditions, these values typically do *not* need to be modified.

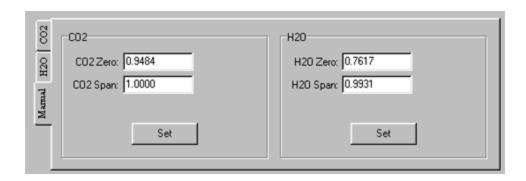

# Cal Coefficients Page

The LI-7500 uses a fifth order polynomial for the  $CO_2$  calibration, and a third order polynomial for  $H_2O$  calibration. The Calibration Coefficients page displays these factory-determined calibration coefficients, as well as a factor for correcting  $CO_2$  measurements for band broadening due to the presence of water vapor, and a zero drift correction factor (Z). The coefficient shown as XS (Cross Sensitivity) compensates for slight cross sensitivity between  $CO_2$  and  $H_2O$  signals absorbed by the detector (see Cross Sensitivity on page 2-4, and Zero Drift on page 2-5).

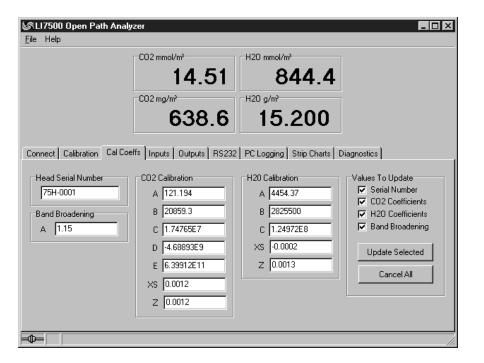

The calibration coefficients, XS, and Z values are unique to each sensor head, and may be found on the calibration sheet shipped from the factory. The Band Broadening coefficient is 1.15 for all sensor heads.

The calibration coefficients are stored in the LI-7500 control box. To change these values, edit them and then click the check boxes under *Values to Update*. Click on the *Update Selected* button to send these values to the LI-7500 for implementation. Click the **Cancel All** button to change any edited values in the window back to the state they were in before editing.

The *Head Serial Number* displays the serial number of the LI-7500 sensor head that is associated with the coefficients.

When exchanging sensor heads, it is necessary to change calibration coefficients, and to redo the zero and span.

**HINT**: The easiest way to get the calibration coefficients, zero, and span updated for a sensor head is to make use of the "Save Configuration" and "Open Configuration" (see *File Menu* starting on page 3-38).

# **Changing Sensor Heads**

Sensor heads are freely interchangeable between control boxes. However, the control box must have the correct calibration coefficients, and current zero and span information, for the sensor head attached to it. This can be done by hand, or "automatically".

## By Hand

- 1. Attach the new sensor head.
- **2.** Connect to the computer and establish communications.
- **3.** Enter the calibration coefficients on the Cal Coeffs page.
- **4.** Zero and span the IRGA.

### **Automatic**

Before removing a calibrated analyzer from its control box, use the "Save Configuration As" entry in the File menu to store the configuration information in a file. Then, to move this head to another control box:

- 1. Attach the sensor head to the control box.
- 2. Connect to the computer, and establish communications.
- **3.** Go to the File menu and select "Open Configuration".
- **4.** Make sure "Calibration", "Cal Coeffs", and "Update LI-7500" are checked in the "Select" dialog, and click "Continue".

**NOTE:** In 2002, the design of the main circuit board was changed to accommodate temperature operations to -40 °C (instrument control box serial numbers 75B-0370 and higher). The new board revision can be identified by a green LED visible during operation (below). When moving calibration information from one control box to another (with different board revisions), the IRGA must be zeroed and spanned (Section 4). Instrument sensor heads used with main boards of the same revision typically do not require recalibration. However, it is always recommended that the IRGA zero and span be verified on the control box to be used in the field.

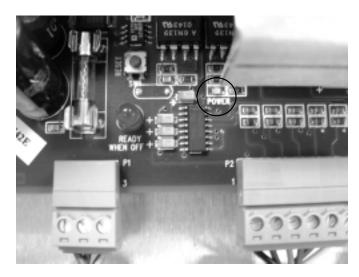

# Inputs Page - Temperature, Pressure, and Auxiliary Inputs

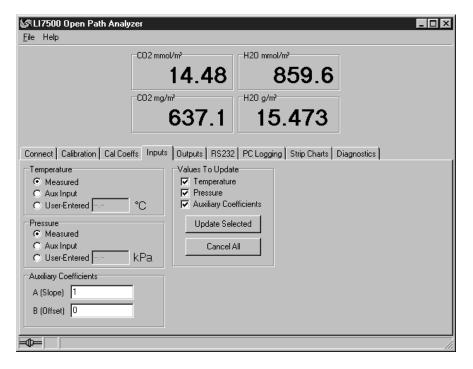

Temperature and pressure values are required by this program for converting  $CO_2$  and  $H_2O$  density to mole fraction. In addition, the LI-7500 needs a pressure value to compute  $CO_2$  or  $H_2O$  mole density, and a temperature value to do the band broadening correction for  $H_2O$  on  $CO_2$ .

The Inputs window allows you to specify where the temperature and pressure values are obtained; they can be measured with the on-board sensors, via a custom sensor measured at the Aux Input port, or hand-entered.

For temperature or pressure measured via the auxiliary input, there are two fields that allow you to enter values for the multiplier (A) and offset (B). Linearized voltage inputs use an equation of the form

$$Y = AV + B$$

where Y is the sensor output, V is the voltage output of the sensor, B is the Y-axis intercept (offset), and A is the calibration multiplier, which is the slope of the line representing the sensor's response (Figure 3-3).

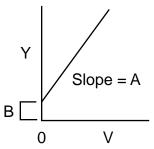

Figure 3-3. Response curve for external pressure or temperature sensors.

Use the temperature and pressure radio buttons to select the method for measuring these values. If you are using the auxiliary input, enter the values for the multipler (A) and offset (B). If you have updated user-entered values, you need to send them to the LI-7500 for implementation using the **Update Selected** button. Click on **Cancel All** to restore any edited values in this page to their original state.

### **Using Auxiliary Inputs**

The LI-7500 has two auxiliary input channels that can be used to attach either an external temperature or pressure sensor. Only one active *external* sensor can be attached and active at a time. The *LI7500* software (Inputs Tab) assumes selection of either the internal on-board sensors, selection of one externally measured sensor in combination with one on-board sensor or manually entered values of temperature and or pressure with one of these other options.

The *LI7500* program is used to enter slope and offset data for auxiliary sensors, via the Inputs Tab described above. The software will only accept auxiliary coefficients for one external sensor at a time. Depending on the measurements that you are taking, you will need to decide which external sensor (if any) you want to use. As emphasized before, the temperature and pressure sensors do not need to be very accurate for output of density data (e.g. mmol m<sup>-3</sup>). Concentration data (e.g. ppm), however, requires much more accurate measurement of temperature and pressure. The LI-7500 does not allow output of concentration in your data stream. However, the Calibration Tab will allow you to view concentration data based on your Input Tab selections. To calculate concentration from density data would require post-processing using the equations found in Table 2-21.

The LI-7500 auxiliary input is a 12-bit differential input. The input range is 0 to +4096 mV. Since the input is uni-polar (e.g. measures only positive signals) users should note the polarity of their sensor output signal when connecting to this input channel. The physical connections from a customer supplied sensor to the LI-7500 auxiliary input would consist of using the Analog Input Cable (Part# 392-05621, in the spares kit). Appendix B details the differential input connections.

| Auxiliary Input Cable | <u>Color</u> | <u>Customer Sensor</u>                      |
|-----------------------|--------------|---------------------------------------------|
| Ground                | Black        | Shield                                      |
| Differential In (+)   | Red          | Positive Signal (e.g. 0 to +5V)             |
| Differential In (-)   | Brown        | Sensor Reference or Signal Ground (e.g. 0V) |

This cable can be soldered onto the output leads of a customer provided sensor. The remaining conductors (Blue, Gray and White) for the auxiliary input are not used in this mode.

### Why can't I use the internal thermistor externally?

If a user is interested in improving the temperature readings by measuring near the optical path, the internal thermistor could be removed from the auxiliary input screw terminals and soldered to the external auxiliary input cable (blue and gray wires). However, in practice, radiation loading from sunlight on this unshielded thermistor will result in significant measurement errors.

The blue and gray wires inside the enclosure are not connected to the green screw terminal block when the instrument ships from the factory. These wires will need to be connected to the Auxiliary Inputs terminal prior to using the internal thermistor externally as outlined in Appendix B.

The polynomial for the thermistor is coded in the instrument software and does not allow user to substitute another thermistor. In practice the LI-7500 does have two auxiliary inputs but only one input is available to the user for this reason.

#### **Auxiliary Input Example:**

Suppose you have a custom temperature sensor that outputs a linear 0 to +5VDC signal. This signal represents a -40 °C to +60 °C temperature range. The *LI7500* software allows you to enter the proportional multiplier (slope) and offset for this sensor. (Select the Temperature Aux Input radio button of the Inputs Tab to activate this selection).

The *LI7500* software assumes you are entering a slope in units of degrees (or kPa) per VOLT. In the example using an external temperature sensor listed above we would calculate the slope by taking the output range of the sensor divided by the proportional output voltage:

$$\frac{-40^{\circ}\text{C to } + 60^{\circ}\text{C}}{0 \text{ to } + 5\text{V}} = \frac{100^{\circ}\text{C Range}}{5\text{V}} = \frac{20^{\circ}\text{C}}{\text{Volt}}$$

This value (20) is then entered into the auxiliary input coefficient section. Since the output range goes below zero, a value of -40 is entered into the offset section.

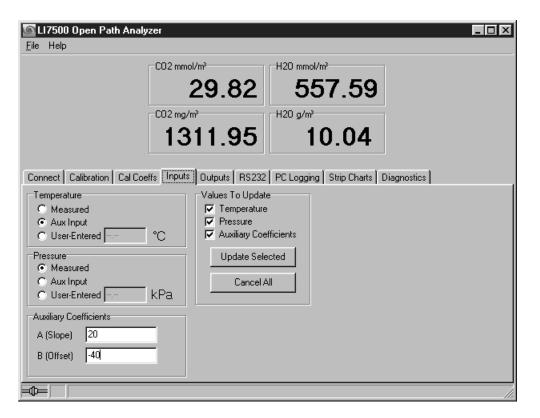

#### Notes about on-board temperature and pressure sensors

The LI-7500 internal temperature sensor has an accuracy of  $\pm 0.2$  °C over a range from 0-70 °C. However, since it is positioned inside the control box the sensor will experience artificial heating from various active electronic components on the circuit board. Since the box is sealed it will also experience natural radiation loading from sunlight which will also heat up the internal temperature of the box during daylight hours. The net result is that the internal thermistor is perpetually exposed to a temperature that is higher than the actual ambient air.

The LI-7500 internal absolute pressure sensor has a range of 15-115 kPa. Its accuracy (between temperatures of 0-85 °C) is  $\pm 1.5\%$  full scale span. The enclosure includes a pressure port so the internal pressure will be representative of ambient conditions.

As emphasized before the temperature and pressure sensors do not need to be very accurate for output of density data.

# Outputs Page - Setting DAC and SDM Outputs

The Outputs page allows you to configure the DAC output channels, as well as configure the instrument for SDM (Synchronous Device for Measurement) output, for use with Campbell Scientific Inc. (Logan, UT) dataloggers.

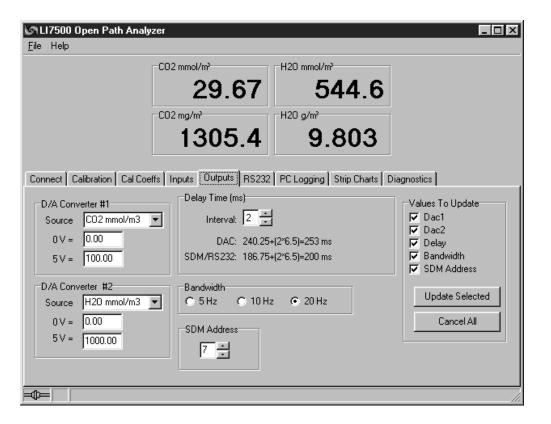

### **DAC Configuration**

Each DAC is configured by specifying the source channel (e.g.  $CO_2$  mmol/m<sup>3</sup>) that drives the analog signal, the source channel value which corresponds to zero volts, and the source channel value which corresponds to full scale voltage (5V).

For example, to configure DAC #1 to output a voltage signal proportional to  $CO_2$  mmol/m<sup>3</sup>, 20 mmol/m<sup>3</sup> full scale, select  $CO_2$  mmol/m<sup>3</sup> under DAC1 'Source', and set 0V = 0, and 5V = 20.

$$0V \rightarrow 0$$
 (X<sub>o</sub>, zero volts corresponds to 0 mmol/m<sup>3</sup>)  
 $5V \rightarrow 20$  (X<sub>F</sub>, full scale corresponds to 20 mmol/m<sup>3</sup>)

When a voltage range R is selected, the DAC output voltage V resulting from a CO<sub>2</sub> molar value X is given by

$$V = R \frac{X - X_0}{X_F - X_0}$$

where R = 5V.

### **Delay Time**

The output signal from the LI-7500 optical bench is sampled by a high-speed A/D converter and input into a Digital Signal Processor (DSP). This signal is processed digitally and gas densities are computed from it. There is a fixed delay in this process, and an additional user-

programmable delay that can be used to make the LI-7500 output occur on even sampling intervals.

**NOTE:** The delay time applies to *all* LI-7500 outputs (SDM, DACs, and RS-232).

The LI-7500 has a fixed throughput delay of 240 milliseconds for the DAC output, and 186 ms for the SDM and RS-232 output. This delay can be increased in increments of 1/152 seconds (6.5 ms), to minimize offsets between the LI-7500 and other sensors.

For example, suppose you are sampling the LI-7500 with a Campbell Scientific CR23X datalogger at 10 Hz (0.1 s). Setting the delay count of the LI-7500 to 17 yields a total delay of .297 seconds, which means the LI-7500 data will have a delay of 3 execution intervals (0.297 s/0.1 s), which the logger can allow for in synchronizing the data to the sonic anemometer or other analog measurements made by the datalogger. Thus, the "unaccounted for" lag will be 0.003 seconds. Without this extra delay, the lag time would be .186 seconds, which is 1 execution interval (0.1 seconds) plus .086 seconds unaccounted for. A 0.086 second offset between the sonic anemometer and the IRGA can reduce the apparent flux in some circumstances.

Similarly, if you are sampling the LI-7500 with the DAC outputs, setting the delay count to 9 yields a total delay of .299 seconds. The lag will be 0.001 seconds.

### **Total System Delay Examples**

Total System Delay (ms) = Delay Time + (Delay Step  $\times$  Delay Step Increment)

| Software<br>Release    | Delay Time (ms) | Delay Step (ms) | Delay Step<br>Increment | Total Delay (ms) |
|------------------------|-----------------|-----------------|-------------------------|------------------|
| DAC (3.0.0)            | 240             | 6.5             | 9                       | 299              |
| SDM, RS-232<br>(3.0.0) | 186             | 6.5             | 17                      | 297              |

#### Bandwidth

Bandwidth (5, 10 or 20 Hz) determines the signal averaging done by the digital filter. To avoid aliasing (only a concern for co-spectra, not for fluxes), one should sample the LI-7500 at a frequency greater than or equal to 2 times the bandwidth. Thus, if you are sampling at 10 Hz, set Bandwidth to 5 Hz.

**NOTE:** Bandwidth applies to *all* LI-7500 outputs (SDM, DACs, and RS-232).

Bandwidth is the frequency at which the indicated amplitude is 0.707 of the real amplitude (Figure 3-4).

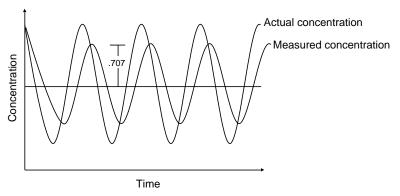

Figure 3-4. Bandwidth = 1/oscillation period.

Bandwidth is a useful indicator for characterizing real-world behavior in which there are fluctuating gas concentrations. Given a sinusoidal oscillation of concentration, the instrument's ability to measure the full oscillation amplitude diminishes as the oscillation frequency increases.

## Note About System Delay vs. Bandwidth

The bandwidth selection has *no* impact on the system delay. The filters were designed so they have exactly the same delay whether a 5, 10, or 20 Hz signal bandwidth is selected.

### **SDM Address**

SDM communications are enabled in Campbell Scientific dataloggers with the SDM-LI7500 instruction (Instruction 189, see the datalogger or the LI-7500 manual published by Campbell Scientific). Parameter 3 in the SDM-LI7500 instruction defines what data are sent to the datalogger from the LI-7500. Parameter 3 can take on values between 0 and 6. See Table 3-1 for parameter 3 value definitions.

Table 3-1. Parameter 3 value definitions.

| Mode | Items Sent                                                                    |
|------|-------------------------------------------------------------------------------|
| 0    | CO <sub>2</sub> mmol/m <sup>3</sup><br>H <sub>2</sub> O mmol/m <sup>3</sup>   |
| 1    | CO <sub>2</sub> absorptance<br>H <sub>2</sub> O absorptance                   |
| 2    | Pressure (kPa) Temperature (C) Aux channel (user units) Cooler signal (Volts) |
| 3    | Diagnostic value (see below)<br>Bandwidth (Hz)<br>Delay interval              |

| Mode | Items Sent                                                                                                    |
|------|----------------------------------------------------------------------------------------------------|
| 4    | CO <sub>2</sub> mmol/m <sup>3</sup> H <sub>2</sub> O mmol/m <sup>3</sup> CO <sub>2</sub> absorptance H <sub>2</sub> O absorptance Pressure (kPa) Temperature (C) Aux channel (user units) Cooler signal (Volts) Diagnostic value (see below) Bandwidth (Hz) Delay interval |
| 5    | CO <sub>2</sub> mmol/m <sup>3</sup><br>H <sub>2</sub> O mmol/m <sup>3</sup><br>Pressure (kPa)                                                                                                    |
| 6    | CO <sub>2</sub> mmol/m <sup>3</sup><br>H <sub>2</sub> O mmol/m <sup>3</sup><br>Pressure (kPa)<br>Diagnostic Value (see page 3-33)                                                                                                    |

The cell diagnostic value is a 1 byte unsigned integer (value between 0 and 255) with the following bit map:

| bit 7           | bit 6            | bit 5       | bit 4        | bit 3 | bit 2 | bit 1    | bit 0 |
|-----------------|------------------|-------------|--------------|-------|-------|----------|-------|
| Chopper<br>1=ok | Detector<br>1=ok | PLL<br>1=ok | Sync<br>1=ok | <     | AG    | C / 6.25 | >     |

Example: a value is 125 (01111101) indicates Chopper not ok, and AGC = 81% (1101 is 13, times 6.25)

Any of the parameters on this page that are edited can be sent to the LI-7500 for implementation by selecting the appropriate check boxes under 'Values to Update', and then clicking the **Update Selected** button.

# RS-232 Page - Setting RS-232 Output for Unattended Logging

If you intend to use the LI-7500's RS-232 port for unattended data collection *after* the *LI7500* program is closed, you will need to configure the RS-232 output parameters in this window *before* terminating the *LI7500* program. Once configured, when you choose **Disconnect** in the Connect window, the LI-7500 will immediately begin to send data out the RS-232 port according to these parameters.

When the 'Configure RS232 Port of LI-7500 when disconnected from the PC' check box is selected, the fields on this page become active. The parameters selected under Output will be sent to the RS-232 port at the baud rate and frequency selected. Select Ndx to output an index value. The index value is incremented every 6.5 milliseconds (e.g. 152 Hz) and ranges from approximately -2.0E8 to +2.0E8.

Use the 'Baud Rate' pull-down menu to select from 9600, 19200, or 38400 baud.

Use the 'Frequency' pull-down menu to select from 0, 1, 2, 3, 5, 10, or 20 Hz. Note that you can also type a frequency that does not appear in this list; the instrument range checks the value, and will force it to be  $\geq 0.0$  and  $\leq 20.0$ . Note too, that at 9600 baud, the maximum output frequency is 5 Hz, if outputting all 10 data items.

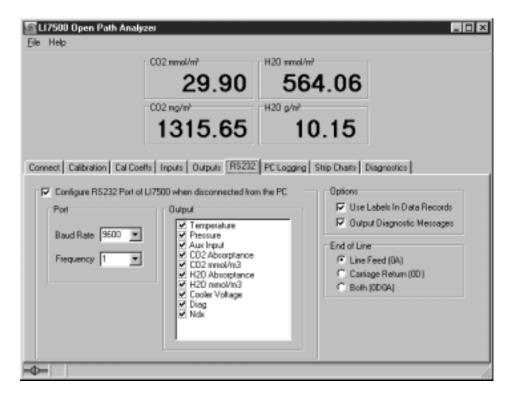

If you do not intend to use unattended RS-232 data output, simply leave the *Configure RS232 Port of LI-7500 when disconnected from the PC* check box unchecked.

Under Options, you can choose whether or not to output labels with each data record, and whether to output diagnostic text records. An example of a data record sent with and without labels is shown below.

#### Data format with labels:

```
(Data (Ndx 1545)(DiagVal 250)(CO2Raw 1.5386712e-1)(CO2D 3.2183277e1)(H2ORaw 3.5775542e-2)(H2OD 1.9687008e2)(Temp 2.4227569e1)(Pres 9.8640356e1)(Aux 0)(Cooler 1.5756724))
```

#### Data format without labels:

```
252 250 0.15387 32.1833 0.03578 196.870 24.22 98.6 0 1.5757
```

The End of Line buttons determine the character(s) that terminate the data records. Depending upon your recording device, a line feed, carriage return, or both may be required to properly parse the data records.

The PC Logging page (below) is used to collect data while the *LI7500* program is running.

# PC Logging Page - Choosing the Values to Log

The PC Logging Page is used to configure the data output parameters used while the *LI7500* program is active. On this page you specify the destination file, information to appear in the file header, the type of delimiter to be used between data records, and the values to be logged.

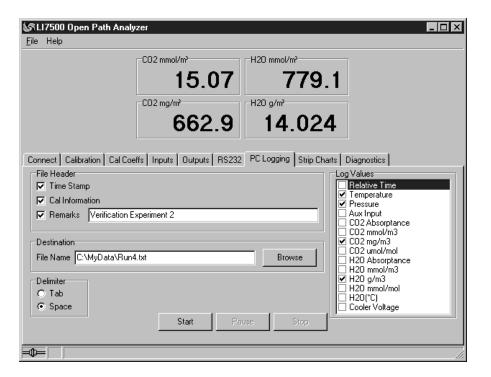

### File Header

The file header is output each time the **Start** button is pressed and can contain a time stamp (derived from the computer's system time), calibration zero and span values, and user-entered remarks.

#### Destination

Enter a file name for the output file; the extension .TXT will be added automatically (although no extension is required). Click on the Browse button to change drives and/or directories.

### Delimiter

Data can be output using tab- or space-delimited text.

### Log Values

Click on the 'Log Values' check boxes to choose the variables to be output. 'Relative Time' is seconds since the **Start** button was pressed.

# Strip Charts Page - Viewing Data Output

The Strip Chart page allows real time graphics display of one or two variables plotted against time. The Y-Axes (left and right) display the value chosen in the respective pull-down menus against time on the X-Axis. Choose the value in the pull-down menu, and enter values for the Y-Axis maximum and minimum. Choose the X-Axis maximum value, and select the seconds or minutes button. The scrolling buttons determine the rate of refresh of the strip chart;

smooth scrolling refreshes the chart after each data point is added (after data run off the right edge of the chart), and coarse scrolling moves the chart approximately 1/2 page at a time.

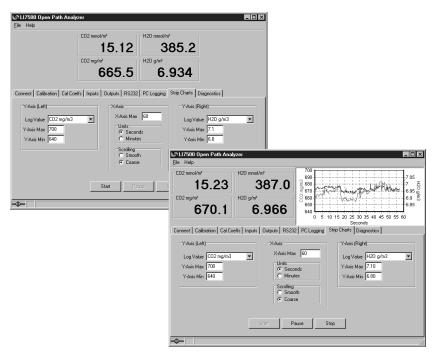

When you have configured the strip chart parameters, press the **Start** button. The chart will appear at the top of the page. Press **Pause** to temporarily stop plotting; press **Stop** to quit plotting. To update any of the strip chart parameters you must first press **Stop**. After making changes, press **Start** again.

The physical size of the strip chart will follow the window size, so for a bigger chart, enlarge or maximize the program's window.

**TIP:** You can rescale both Y axes of an active strip chart "on the fly". Here's how:

To change Max and Min together, a fixed amount: right click the mouse button on the chart, hold, and drag up or down.

To change Max and Min differentially: left click the mouse button on the chart, hold, and drag to the top left (increase) or bottom right (decrease).

## **Diagnostics Page**

The Diagnostics page allows you to view the current operational state of the LI-7500, including values of  $CO_2$  and  $H_2O$  absorptance, optical bench properties, and the current analyzer configuration. See Section 6, *Troubleshooting* for more information about the diagnostic indicators.

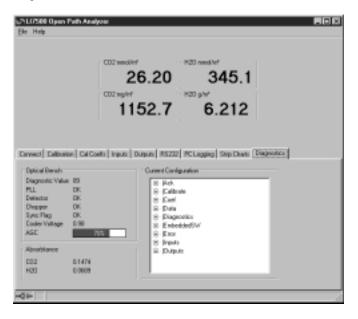

### 'Current Configuration' parameters

This window provides an alternative method of viewing (but not setting) the LI-7500 configuration status.

## **Menu Description**

### File Menu

The File menu contains commands that allow you to open and save existing configuration files, and to exit the program.

When you choose *Open Configuration*, the Open dialog appears (below), where you can search for existing LI-7500 configuration files (denoted by a .L75 file extension).

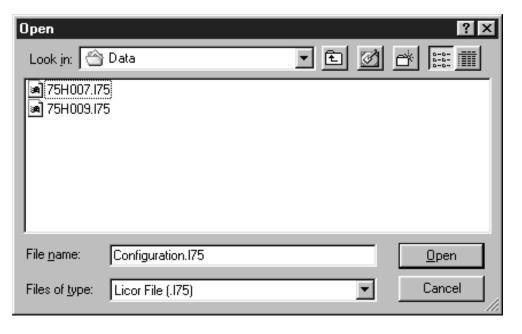

After you have selected a configuration file and clicked **Open**, the Select dialog appears (below).

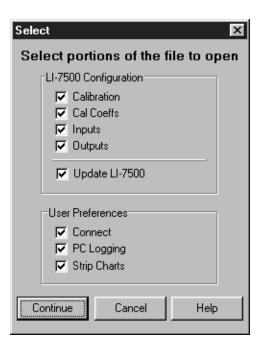

This dialog allows you to select only certain portions of the configuration file to be opened (useful if you don't want to overwrite some of your present settings in the LI-7500 software). For example, to select only the strip chart portion of a configuration file, check the 'Strip Charts' box only.

Some of the configuration items pertain to the *LI7500* PC program only, while others are part of the LI-7500 instrument configuration. This latter group is:

- Cal Coeffs
- Zero and Span
- Inputs
- Outputs and RS-232

If any of the above items are checked, you can use the "Update LI-7500" check box to have these items sent to the LI-7500 as well.

**NOTE**: If you leave "Update LI-7500" unchecked, the selected configuration items will still show up on the PC program's windows, from where you can update the LI-7500 if you choose.

**Example**: To view the calibration coefficients found in a configuration file without changing those currently in use in the instrument, follow these steps:

- 1. Open the Configuration file.
- 2. Check only the 'Cal Coeffs' check box.
- 3. Clear the "Update LI-7500" check box.
- 4. Click Continue.
- **5.** Go to the "Cal Coeffs" tab, and view them.

To "get back" the current calibration coefficients in the instrument, go to the Connect page and click **Disconnect**, then reconnect.

Similarly, selecting *Save Configuration As* opens a dialog where you can save the current configuration file with a different name.

### Help Menu

About displays a screen showing the current version number of the *LI7500* software. *Help Topics* opens the LI-7500 Help file, where you can select from a list of help topics.

## **Operational Considerations**

#### Dew

The LI-7500 can tolerate droplets on the windows to a certain extent; the AGC value will increase, but the calibration is unchanged. If the droplets coalesce and get big enough, the AGC will go to 100%, and eventually the readings will become bad. This can be minimized by sensor orientation, and by coating the windows with a wax such as RainX<sup>®</sup>.

### Rain/Snow

Flying droplets and flakes in the optical path will affect the performance of the LI-7500, even if the total light blockage is small enough that the AGC does not reach 100%. The reason is that the objects are moving, and if a droplet or flake is in the path for a sample measurment, but out of the path for a reference measurement (or vice versa), it will influence the resulting reading. Figure 3-4 illustrates a strip chart trace made during a light snow shower. The occasional spikes are due to blockage changes between sample and reference readings. Notice that in some cases both  $\rm CO_2$  and  $\rm H_2O$  are affected, and sometimes just one. Also, the spikes are equally likely to be up or down.

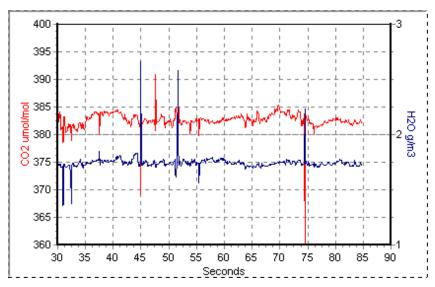

Figure 3-4. Typical strip chart trace taken during a light snow shower.

The higher the bandwidth, the more pronounced this effect, since less averaging is done.

### **Dust and Pollen**

The LI-7500 is quite tolerant of small particulates on the windows, as long as they are small, and spectrally neutral. Pollen is a problem because it is sticky and can accumulate, so monitor the AGC values and clean the windows as needed.

### **Vibrations**

The LI-7500 is vibration sensitive to frequencies of 152 Hz  $\pm$  the bandwidth. Thus, if the bandwidth is 10Hz, the frequency problem range is 142 to 162 Hz (and upper harmonics). The instrument is completely insensitive to vibrations slower than this, and very slightly sensitive at frequencies higher than this.

For land-based installations, probably the most likely source of vibrational problems would be on a tower with tight guy wires. For other settings (aircraft, ships, etc.) where there may be vibrations in the problem range, you should try to minimize the problem through alternative mounting attachments.

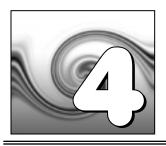

## **Calibration**

### Introduction

The LI-7500's measurement accuracy depends upon its calibration. There are two major components to the calibration: 1) determining the values of calibration coefficients, and 2) setting zero and span. During a factory calibration, both of these steps are performed. The values of the coefficients that are determined should be valid for several years. The zero and span adjustments are used to bring the LI-7500's actual response into line with its previously determined factory response, at least at two points. It is the user's responsibility to do this step at regular intervals (weekly or monthly).

## How Stable are Zero and Span?

The analyzer's zero is primarily affected by temperature, and the state of the internal chemicals. The internal chemicals should be changed annually (see Section 5, *Maintenance*). The zero's response to temperature is relatively small (typically 0.1 or 0.2 ppm per °C for  $CO_2$ , or 0.01 mmol/mol/°C for  $H_2O$ ). Also, this drift is measured at the factory, and subsequently compensated for in software (Equation 2-10), so the effective zero drift should be quite small. Therefore, the zero should be quite stable over a several month period, but you might want to check it after an extreme temperature change (>30 °C).

The analyzer's span is affected by temperature, pressure, and the state of the internal chemicals. Temperature: A 10 °C change will typically change the  $H_2O$  span by 1 to 2%. For  $CO_2$  at ambient concentrations, the span is very *insensitive* to temperature, however. Pressure: A large pressure change (40 kPa) will affect the  $CO_2$  and  $H_2O$  spans by <1%, for ambient  $CO_2$  concentrations ( $\approx$  400 ppm) and high humidities (20 mmol/mol). So, diurnal pressure variations should not be a concern. Chemicals: Reduced internal chemical effectiveness will affect the span, but the effect on the zero will be much more pronounced. In summary, span stability is mostly a concern with  $H_2O$ , when there are large temperature changes.

## **Checking the Zero - Considerations**

The zero is checked with dry  $CO_2$ -free air within the optical path of the analyzer. A suitable source of air for setting the zero can be generated with chemical scrubbers (such as soda lime for removing  $CO_2$  and magnesium perchlorate or Drierite<sup>®</sup> for removing water), or obtained from a cylinder of zero grade gas. When using chemical scrubbers, it is important to make sure that the chemicals are fresh, and that air goes through the chemicals in the right order; soda lime first, desiccant last (if the desiccant is Drierite<sup>®</sup>, allow time for the  $CO_2$  to "wash out" of it). When using a cylinder, it is important to make sure that the air in the cylinder really is  $CO_2$ -free since a typical cylinder of standard grade nitrogen might have as much as 20 ppm of  $CO_2$  in it. Compressed cylinders may be at pressures of several thousand pounds per square inch; before using them for calibration, they should be fitted with a regulator to reduce the pressure down to a range of around thirty pounds per square inch.

## **Checking the Span - Considerations**

For checking the  $CO_2$  span, use a cylinder of  $CO_2$  in air with a concentration that is at the higher end of the range of concentrations which may be encountered during measurements. For example, a 500 to 1000 PPM cylinder of  $CO_2$  in air, which has been verified to be accurate to within at least 1% would be a suitable choice for many applications. Be cautious, as the stated value of the calibration cylinder may be significantly different from the actual gas concentration.

For the water vapor span, a convenient standard to use is a dew point generator such as the LI-COR LI-610. To avoid condensation problems choose a dew point temperature that is about 3 to 5 °C below the ambient temperature. Also, since water vapor sorbs and desorbs from surfaces, allow plenty of time for the reading to stabilize. It is important not to rush through the water vapor calibration. If it is more convenient, CO<sub>2</sub> and water vapor zero and span calibrations can be done separately. In general, if reliable calibration standards are not available or if there is not enough time to do the job properly, it is better to leave the zero and span settings alone than to rush through the procedure and make incorrect settings.

## What Actually Happens

In the LI-7500, the zero and span parameters are set in software via the serial port using a personal computer (see Section 3). What actually happens when the zero is set is that the value of  $Z_{co}$  (or  $Z_{wo}$  for water) is determined. For example, when  $CO_2$ -free air is in the optical path of the analyzer,  $\alpha_c$  should be 0. From Equation 2-16,

$$\alpha_c = 0 = \left(1 - \left[\frac{A_c}{A_{co}} + X_{wc} \frac{A_w}{A_{wo}}\right] \left(Z_{co} + Z_c V_d\right)\right)$$

so

$$Z_{co} = \frac{1}{\frac{A_c}{A_{co}} + X_{wc} \frac{A_w}{A_{wo}}} - Z_c V_d$$
 4-1

Similarly,

$$Z_{wo} = \frac{1}{\frac{A_w}{A_{wo}} + X_{cw} \frac{A_c}{A_{co}}} - Z_w V_d$$
 4-2

When the span is set, the value of  $S_c$  (or  $S_w$  for water) is determined. For example, if there is a known  $CO_2$  density  $\rho'_c$  in the optical path, then from Equation 2-17,

$$\rho_c = \rho'_c = P_{ec} f_c \left( \frac{\alpha_c}{P_{ec}} S_c \right)$$

so

$$S_c = \frac{f_c^{-1} \left(\frac{\rho'_c}{P_{ec}}\right) P_{ec}}{\alpha}$$
 4-3

 $\rho_c$  is given by 2-16.

In terms of a known mole fraction  $m'_c$ , instead of a known density,

$$S_{c} = \frac{f^{-1} \left(\frac{m'_{c} P}{P_{ec} RT}\right) P_{ec}}{\alpha_{c}}$$

$$4-4$$

If the  $CO_2$  concentration is dry, then  $P_{ec} = P$ , so

$$S_c = f_c^{-1} \left( \frac{m'_c}{RT} \right) \frac{P}{\alpha_c}$$
 4-5

Similarly,

$$S_{w} = \frac{f_{w}^{-1} \left(\frac{m'_{w}}{RT}\right) P}{\alpha_{w}}$$

$$4-6$$

 $\alpha_w$  is given by 2-12.

## **Complete Step-by-Step Calibration Instructions**

- **1.** Run the program (see Section 3). Then select the *Calibration* tab in the Main Window of the 7500-50 Communications software.
- **2.** Place the calibration tube into the sensor head as shown in Figure 4-1 and connect the temperature sensor cable to the LI-7500 control box.

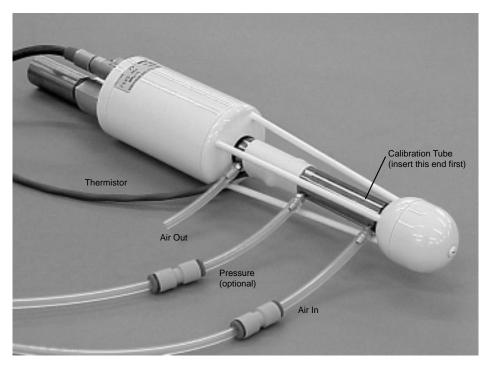

Figure 4-1. Flow calibration gas at the Air In port shown.

Insert the top of the fixture first, and slide the bottom into place. It is very important that the fixture is centered between the windows covering the source and detector modules. It can be helpful to click on the *Diagnostics* tab in the 7500-50 software, and view the AGC value while centering the fixture; if the AGC value increases when the fixture is in place, it indicates that one or both of the windows are partially or totally obscured. Move the fixture back and forth until the AGC value reads the same value as before the fixture was inserted. The fixture is very easy to center; if it looks centered, it probably is.

**NOTE:** The three ports are entirely interchangeable.

**3.** Click on the *Calibration* tab, and verify that temperature and pressure are working OK. (If you are using an alternate source for temperature and pressure, click on the *Inputs* tab and set that up).

**IMPORTANT NOTE:** Always zero the instrument before spanning (don't span, then zero).

**4.** Flow CO<sub>2</sub>-free air through the calibration fixture at a rate of about 0.5 to 1.0 LPM. Attach the zero gas to the calibration fixture at one of the ports shown in Figure 4-1.

### Zero CO<sub>2</sub>

**5.** Observe the  $CO_2$  concentration and wait for it to stabilize (typically 1 minute). Also, note the present value of  $Z_{co}$  (Figure 4-2).

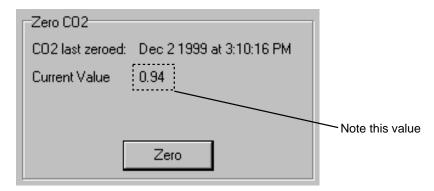

Figure 4-2. Note value of  $Z_{co}$ , shown as Current Value.

**6.** When the reading has stabilized, click **Zero** to set the  $CO_2$  zero. After a brief delay, the displayed  $CO_2$  value should be fluctuating around zero. Check the resultant value of  $Z_{co}$  shown on the *Zero*  $CO_2$  page (Figure 4-2). It should be near 1 (typically between 0.85 and 1.1). This value will steadily increase as the internal chemicals lose effectiveness.

### Zero H<sub>2</sub>O

- 7. Now is a good time to check or set the  $H_2O$  zero, if you have been flowing dry,  $CO_2$ -free air through the optical path. Click the  $H_2O$  tab, and note the present value of  $Z_{wo}$ .
- **8.** Wait for the  $H_2O$  reading to stabilize (3 or 4 minutes).

**9.** Click **Zero.** Note the new value of  $Z_{wo}$  (typically between 0.65 and 0.85).

### Span CO<sub>2</sub>

- **10.** Flow a  $CO_2$  span gas through the calibration tube at 0.5 to 1 liter/minute.
- **11.** Click on the  $CO_2$  Cal tab. Enter the mole fraction in the target entry.
- **12.** When stable (1-2 minutes) click **Span**. Check the value of  $S_c$  (typically 0.9-1.1).

### Span H<sub>2</sub>O

- 13. To set the  $H_2O$  span, flow air of known dew point through the calibration tube at about 0.5 to 1.0 LPM. To avoid condensation, use a dew point temperature several degrees below the ambient temperature.
- **14.** Click the  $H_2O$  tab, and note the present value of  $S_w$ . Enter the span gas dew point temperature in the target entry.
- **15.** Observe the H<sub>2</sub>O dew point and wait for it to stabilize. This may take up to 15 or 20 minutes.
- **16.** When the reading has stabilized, click **Span**. Note the value of  $S_w$  (typically 0.9-1.1).

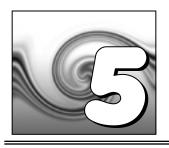

## **Maintenance**

## Cleaning the Optical Path

The LI-7500 optical windows should be cleaned when necessary (when the AGC value approaches 100%). If the windows become dirty it may become difficult to calibrate the analyzer. Excessive zero drift may also be observed if the optical path becomes obstructed.

The windows are sapphire, and are extremely durable and resistant to scratches; clean the windows with any mild detergent or glass cleaner. Also, coating the windows with a water resistant windshield type coating (such as Rain-X®) or a high quality automobile type wax may help prevent droplets from remaining on the windows during rainstorms. Mounting the sensor head at a slight angle from vertical (~10-15°) may also help prevent water droplets from remaining on the windows during rainstorms.

The LI-7500 sensor head shown below in Figure 5-1 is from a long term test on a roof top on a snowy day (January 2001) in Lincoln, NE. Note the small puddle of water on the sapphire window; the AGC value was at 100%.

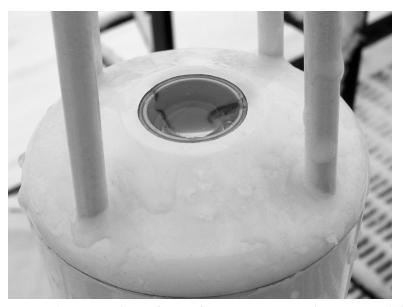

Figure 5-1. Water on the sapphire windows can cause AGC values at or near 100%.

## Changing the Fuse

The LI-7500 power supply is protected by a 5A 250V,  $5 \times 20$  mm fast-blow type fuse located on the main circuit board inside the control unit case (Figure 5-2). If the battery or other power source fails to power the LI-7500, check to see if the fuse has blown.

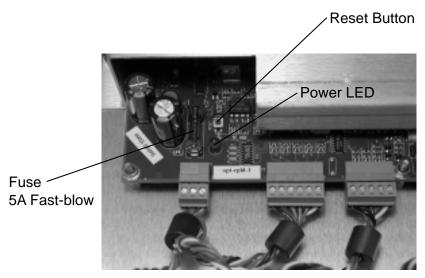

Figure 5-2. LI-7500 fuse location.

To check the fuse, power the unit off, disconnect the power to the unit, and open the case of the LI-7500 control unit. The fuse is located on the main circuit board, in the lower lefthand corner, as shown in Figure 5-2. Replacement fuses (part #439-04214, in the spares kit) plug into the fuse holder; no soldering is required. Replace the fuse and close the LI-7500 case.

## Replacing the Internal Chemicals

There are two small plastic bottles, each containing Ascarite II and magnesium perchlorate, inserted into the analyzer housing that keep the detectors free of CO<sub>2</sub> and water vapor. These bottles should be recharged with fresh chemicals on an annual basis. Replacement "charged" bottles are available from LI-COR in sets of two under part number 7500-950. If you want to recharge the bottles yourself, see *Appendix C, Suppliers*, for a list of suppliers of Ascarite II and magnesium perchlorate.

**NOTE**: Calibration shifts will occur if  $CO_2$  or  $H_2O$  are not kept out of the analyzer housing.

#### ■ To change the sensor head soda lime/desiccant bottles:

1. The plastic bottles are located in the analyzer housing in the sensor head. They are accessed by removing the mounting bracket from the analyzer housing (Figure 5-3). Remove the two screws on the bottom of the mount; be careful not to lose the spacers and washers.

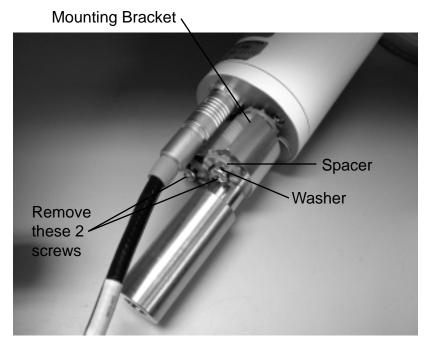

Figure 5-3. Remove the 2 screws on the base of the mounting bracket.

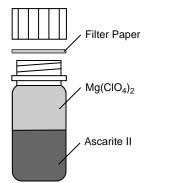

Figure 5-4. Fill the bottles with Ascarite II, followed by magnesium perchlorate.

- 2. Before removing the bottles, prepare the new bottles (in spares kit) by filling them with equal parts Ascarite II and magnesium perchlorate (Figure 5-4). Fill the bottles half full with Ascarite II first, followed by the magnesium perchlorate. Place a filter paper disk in the lid to keep the chemicals from spilling into the detector housing.
- 3. There are two bottle covers, each with an O-ring seal, at the base of the sensor head (Figure 5-5). Remove the cover retention screw. Thread a 6/32" screw (there is one 2 inches long in the spares kit) into each cover and pull straight out.

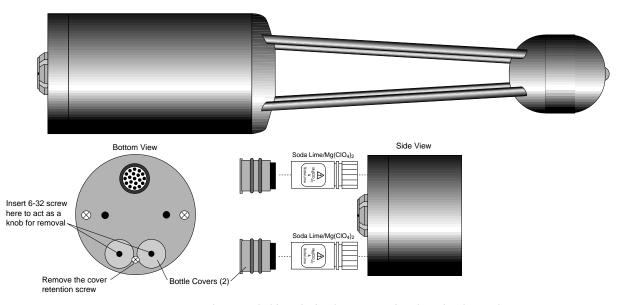

Figure 5-5. Remove the screw holding the bottle covers and replace the chemicals.

**4.** Insert the recharged bottles into the analyzer housing *cap first*. Replace the bottle covers and the cover retention screw and reattach the mounting bracket.

**5.** After installing, *allow at least 4 hours* (preferably with the instrument powered on) to scrub the housing. This should be followed by setting the CO<sub>2</sub> and H<sub>2</sub>O zeros. Check the zero again, if possible, after one or two days.

**NOTE:** LI-COR has written a publication that describes the use of chemical scrubbing agents with LI-COR gas analyzers. This publication, entitled "Using  $CO_2$  and  $H_2O$  Scrubbers with LI-COR Gas Analyzers" is available free of charge from LI-COR. Ask for publication #IRG4-101.

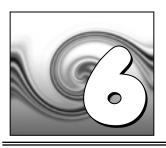

# **Troubleshooting**

### **Power On Problems**

The instrument requires between 10 and 30 VDC, at 2 Amps, to operate (a LI-COR LI-6020 battery charger, for example, will *not* by itself power the LI-7500). When adequate power is first applied to the instrument, the LED in the box near the fuse (Fig 5-1) will light up for about 5 seconds, then (if operating correctly) go off and remain off. If any of the diagnostics listed below become true during the operation of the instrument, then the LED will come back on.

**NOTE:** On instrument serial numbers 75B-0370 and above, a red LED is used as the status indicator, which should turn off after 5-10 seconds. A second green LED should stay lit when the LI-7500 is powered on.

LED does not light at power on

This can be due to a blown fuse, or inadequate power supply, or faulty wiring (make sure the black wire on the power cable goes to ground, and the red wire to power).

### **PC Connection Problems**

When the Connect button in the *LI7500* Windows program is pressed, the program sets a break condition on the communication line, signaling the LI-7500 to change to 9600 baud and send its current configuration. The PC then sends the desired configuration (update rate, baud rate, etc.) back to the LI-7500. Both units then change to the desired baud rate, and operations begin. When the Disconnect button is pressed, the PC signals to LI-7500 to change its RS-232 configuration back to what it was originally (or to that set up in the RS-232 panel).

### "Port in use or does not exist" when connecting

This message indicates that the COM port setting on the Connect page is either incorrect, or else that COM port is already in use by some other program running on the PC. If you are sure that the COM port is correct, and there is nothing else running, try rebooting.

### "Not able to connect to the LI-7500 successfully" when connecting

Press Connect again. Sometimes it takes a couple of attempts. If repeated attempts fail, then make sure the COM port is in fact the one into which you are connected. Review Figure 3-3, and make sure you are connected according to one of the methods indicated there. Make sure the LI-7500 is in fact powered and running (press the Reset button (Fig. 5-2) and see if the LED lights for about 5 seconds).

## **Bad Temperature or Pressure Readings**

The source of the values of temperature and pressure displayed on the Calibration page are determined by the setting on the Inputs page. If the source is "Measured", the readings come from the LI-7500's on-board sensors (or the thermistor on the calibration tube, if that is connected). If the source is "Aux Input", then the temperature or pressure (but not both) are coming from an external sensor that you have wired and connected. This signal is modified according to the Auxiliary Coefficients that appear on that same page. If the source is "User-Entered", then whatever you enter in the text boxes is used for the value.

### Temperature is Measured, and reads -65 (or so)

The thermistor is broken, or disconnected. Check the 6 pin connector on right of the board to make sure it is plugged in, and to make sure the thermistor wires are both attached to the connector at pins 4 and 5.

### Pressure is Measured, and doesn't match my barometer

The pressure sensor in the LI-7500 is good to about 1%. For operating purposes, it doesn't need to be very good (See "Note on Temperature and Pressure" on page 2-12). When setting the span of the LI-7500, however, it is important. If you know the pressure better than the LI-7500 does, then use the "User-Entered" option and enter it.

## Bad CO<sub>2</sub> or H<sub>2</sub>O Readings

Section 2 details what the LI-7500 measures, and how it computes. Most of the relevant parameters are available for viewing with the *LI7500* program, such as calibration coefficients, absorptances, and zero and span values. The first thing to check when tracking down bad readings is to make sure all of the coefficients on the "Cal Coeffs" page match those on the calibration sheet for the head in use. The Band Broadening coefficient should be 1.15. After that, go to the "Diagnostics" page and check the values of AGC, and also the CO<sub>2</sub> and H<sub>2</sub>O absorptances. Are any of the diagnostics flags (PLL, etc.) set? Finally, go to the "Calibration" page and make sure the temperature and pressure make sense, and that the current values of zero and span are near 1.

### Absorptances make sense, densities don't

If the absorptance value displayed on the Diagnostics page seem correct (rough rule of thumb: absorptance = 0 when density = 0, CO<sub>2</sub> absorptance is about 0.1 with a mole fraction of about 400 ppm, and H<sub>2</sub>O absorptance is about 0.1 with a mole fraction of about 20 mmol/mol), but if the displayed values of density or mole fraction are obviously bad, then the problem is in one of the following: calibration coefficients, span parameter, pressure value, and the band broadening value (CO<sub>2</sub> only).

### Readings very noisy

Put the calibration tube in place, just to dampen natural fluctuations. You don't necessarily need to have anything flowing through the tube. The noise in absorptance values ("Diagnostics" page, below) should be stable, with only the 4th decimal place changing once

in a while. If density or mole fraction is still noisy, watch the temperature and pressure values to see if they are the source of the noise (or change to a hand entered, constant value to try this). Check the calibration coefficients and band broadening value (if the problem is with  $CO_2$ ) to make sure they are correct.

## **Diagnostic Messages**

The Diagnostics page allows you to view the current operational state of the LI-7500, including values of  $CO_2$  and  $H_2O$  absorptance, optical bench properties, and the current analyzer configuration.

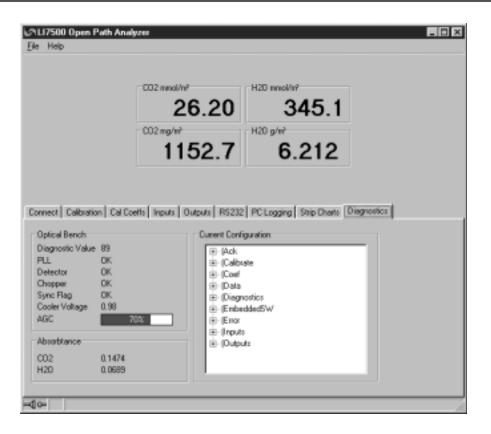

### 'Optical Bench' indicators:

**Diagnostic Value** - The cell diagnostic value is a 1 byte unsigned integer (value between 0 and 255). See Section 3, *Outputs Page - Setting DAC and SDM Outputs* for a description of the integer bitmap.

**PLL** - Phase Lock Loop offset, indicates the status of the chopper motor. If not OK, there may be a problem with the chopper motor in the sensor head.

**Detector** - If not OK, indicates the detector cooler is not maintaining the proper temperature: this will happen at temperatures above 50 °C. Note that this does *not* always indicate a serious problem; the cooler may simply have not yet reached the target temperature during instrument startup, or it may be out of range due to external environmental conditions. Readings may still be OK. Check cables and wiring.

**Chopper** - If not OK, indicates the chopper temperature controller is out of range, hot or cold. As with the Detector indicator above, this may or may not indicate a serious problem. The chopper should be able to temperature control when ambient is between +50 and -25 °C.

**Sync Flag** - If not OK, indicates that the LI-7500 embedded software and the digital signal processor (DSP) receiving the signal from the chopper motor in the sensor head are out of sync. Check cabling.

**Absorptance values** - CO<sub>2</sub>: computed according to Equation 2-16. H<sub>2</sub>O: computed according to Equation 2-12.

**Cooler Voltage** - Displays voltage of detector cooler. If this value gets below 0.05, it may be too cold; the detector may not be temperature controlling. This will typically be at -30  $^{\circ}$ C or below.

**AGC** - Note this value when you first operate the LI-7500. Typical values are 50-60%. As dirt accumulates on the sensor head windows the value of AGC will increase, so you can use this value to indicate when it is necessary to clean the windows.

## L17500 Error Messages

The following error messages may be encountered in the *LI7500* Communications Software program.

| Error Message                                                          | Description                                                                                                    |  |  |
|------------------------------------------------------------------------|----------------------------------------------------------------------------------------------------|--|--|
| The file was opened but could not be sent to the LI-7500.              | An error occurred when transmitting the file to the LI-7500. Not being connected is the most probable cause.               |  |  |
| Please enter a positive floating point value.                          | None                                                                                                    |  |  |
| Please enter a faster baud rate.                                       | The baud rate selected is not fast enough to keep up with the data acquisition frequency.                                  |  |  |
| Not able to connect to the LI-7500 successfully.                       | Initial data exchange did not occur successfully. Check to see if connections are secure.                                  |  |  |
| The port you have selected, COMx, is either in use or does not exist.  | The communications port is busy with another piece of hardware or does not exist on the system.                            |  |  |
| Please enter a positive integer.                                       | None                                                                                                    |  |  |
| Make sure you have at least 1 log value and have specified a filename. | In order to log data on the PC you must have a file name and have at least one value checked in the "Log Values" list box. |  |  |

## Section 6

| Error Message                                                                   | Description                                                                                                    |
|---------------------------------------------------------------------------------|----------------------------------------------------------------------------------------------------|
| A confirmation for your last action was not received. Results are questionable. | Each action or update sent to the LI-7500 requires an acknowledgement. One was not received for your last action. It is unknown if the action was successful or not. |
| An error occurred on the LI-7500.                                               | Internal Error.                                                                                                    |
| The configuration sent from the LI-7500 contained errors.                       | The configuration sent from the LI-7500 did not parse correctly. Attempt to reconnect.                                                                               |
| Enter a valid DAC Source.                                                       | Select a DAC source from the list                                                                                                    |
| Error found in configuration file! The file could not be opened.                | The data in the configuration file is corrupt.                                                                                                    |
| Auxiliary Input can only be selected for Temperature or Pressure.               | The auxiliary input can only be selected for one item.                                                                                                    |
| Select a valid Log Value for the left Y-axis.                                   | Choose a value from the list to plot.                                                                                                    |
| Select a valid Log Value for the right Y-axis.                                  | Choose a value from the list to plot.                                                                                                    |
| Please enter a floating-point number.                                           | None                                                                                                    |

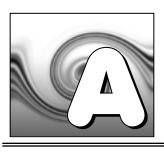

# **Specifications\***

Type: Absolute, open-path, non-dispersive infrared gas analyzer.

**Detector**: Thermo-electrically cooled lead selenide. **Bandwidth**: 5, 10, or 20 Hz, software selectable.

**Path Length**: 12.5 cm (4.72").

Operating Temperature Range: -25 to 50°C (-40 to 50 °C verification test available on request).

User Interface: Windows® based software supports all setup, configuration and calibration functions through RS-232 serial port.

Outputs: RS-232 (20 Hz Maximum)

SDM (>40Hz)

2 user scalable 16 bit DACs updated at 300 Hz.

Auxiliary Inputs: 2 channels for temperature and pressure sensors (during calibration).

Auxiliary Input with pressure sensor: 0-4.096V (±5V common mode rejection).

Power Requirements: 10.5 to 30 volts DC.

Power Consumption: 30 W during warm-up, 10 W in steady state.

**Dimensions:** 

**Head**: Dia 6.5 cm, Length 30 cm. Designed for minimal wind flow disturbance.

## Appendix A

**Control Box:**  $35 \text{ cm} \times 30 \text{ cm} \times 15 \text{ cm}$  (external dimensions).

**IRGA cable**: 3 meters (between sensor head and electronics control box).

Power, Serial, DAC, Auxiliary Input and SDM cables: 4 meters

**Weight**: Head: 0.75 kg (1.65 lb.), Control Box and Cables: 4.8 kg (10.5 lb.)

| CO <sub>2</sub>                                                                    |                                      | μ <b>mol mol</b> -1  | mmol m <sup>-3†</sup>      | mg m <sup>-3†</sup>  |
|------------------------------------------------------------------------------------|--------------------------------------|----------------------|----------------------------|----------------------|
| Calibration range                                                                  |                                      | 0 - 3000             | 0 - 117                    | 0 - 5148             |
| RMS noise at ambient (370 ppm) PSD* = 35 ppbl/Hz typical 70 ppbl/Hz max.           | Bandwidth:<br>5 Hz<br>10 Hz<br>20 Hz | 0.08<br>0.11<br>0.16 | 0.0031<br>0.0043<br>0.0061 | 0.13<br>0.19<br>0.27 |
| Zero drift with temperature (per °C)                                               | Maximum<br>Typical                   | ±0.3<br>±0.1         | ±0.012<br>±0.004           | ±0.5<br>±0.2         |
| Gain drift with temperature at 370 ppm (% of reading per °C)                       | Maximum<br>Typical                   |                      | ±0.1%<br>±0.02%            |                      |
| Direct sensitivity to H <sub>2</sub> O (mol CO <sub>2</sub> /mol H <sub>2</sub> O) | Maximum<br>Typical                   |                      | ±4.00E-05<br>±2.00E-05     |                      |

| H <sub>2</sub> O                                                                   |                                      | mmol mol <sup>-1</sup>     | mmol m <sup>-3†</sup> | g m <sup>-3†</sup>         |
|------------------------------------------------------------------------------------|--------------------------------------|----------------------------|-----------------------|----------------------------|
| Calibration range                                                                  |                                      | 0 - 60                     | 0 - 2340              | 0 - 42                     |
| RMS noise in moist air (10 mmol mol⁻¹) PSD* = 1.5 ppm/√Hz typical 2.5 ppm/√Hz max. | Bandwidth:<br>5 Hz<br>10 Hz<br>20 Hz | 0.0034<br>0.0047<br>0.0067 | 0.13<br>0.18<br>0.26  | 0.0024<br>0.0033<br>0.0047 |
| Zero drift with temperature (per °C)                                               | Maximum<br>Typical                   | ±0.05<br>±0.03             | ±2<br>±1              | ±0.04<br>±0.02             |
| Gain drift with temperature at 20 mmol mol <sup>-1</sup> (% of reading per °C)     | Maximum<br>Typical                   |                            | ±0.3%<br>±0.15%       |                            |
| Direct sensitivity to CO <sub>2</sub> (mol H <sub>2</sub> O/mol CO <sub>2</sub> )  | Maximum<br>Typical                   |                            | ±0.05<br>±0.02        |                            |

<sup>†</sup> at 25 °C, 98 kPa

<sup>\*</sup> Power Spectral Density

<sup>\*</sup> Specifications subject to change without notice.

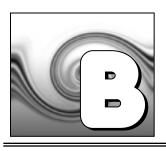

# **Pin Assignments**

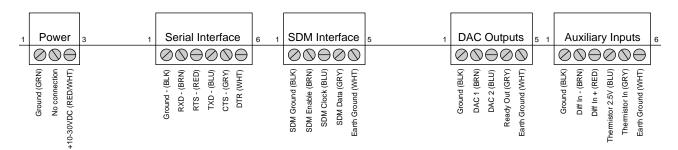

The sensor head is connected to two terminal strips at the upper righthand corner of the main circuit board, underneath the protective cover. Under normal circumstances you will not need to alter any of the sensor head connections. If, however, any of the wires should pull loose, refer to the diagram below for proper wiring connections. The protective cover can be removed by unscrewing the four screws at the corners of the cover.

## Appendix B

Sensor Head Green/White & Orange Yellow & Blue/White Yellow/White & Orange/White Gray/White & Violet/White 12 Black/White Brown/White Gray Black Sensor Head White Brown Blue Green Violet Red/White Red Shield

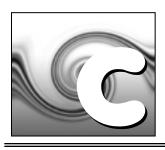

# **Suppliers**

The company names, addresses, and phone numbers are the most current we have at the time of this printing. In some cases the information may change without notice.

## Soda Lime (6-12 mesh) and Magnesium Perchlorate (Anhydrous) Mg(ClO<sub>4</sub>)<sub>2</sub>

#### **GFS Chemicals**

P.O. Box 245

Powell, OH 43065 Phone: 614-881-5501 FAX: 614-881-5989

Toll free: 800-858-9682 www.gfschemicals.com

Soda Lime: Part #66352

## Appendix C

**Fisher Scientific** 

711 Forbes Avenue Pittsburgh, PA 15219-4785

Phone: 201-467-6400 FAX: 201-379-7415 Toll free: 800-776-7000 Toll free FAX: 800-926-1166

www.fishersci.com

**Thomas Scientific** 

P.O. Box 99 Swedesboro, NJ 08085-6099

Phone: 609-467-2000 FAX: 609-467-3087 Toll free: 800-345-2100

Toll free FAX: 800-345-5232

www.thomassci.com

**Soda Lime:** Part #S201-212 (LI-COR Part #9960-071)

**Mg**(ClO<sub>4</sub>)<sub>2</sub>: Part #M54-500 (500g)

Soda Lime: Part #C703-B76

**Mg**(**ClO**<sub>4</sub>)<sub>2</sub>: Part #C260-M61

(Dehydrite, 500g)

## Ascarite II (8-20 mesh)

#### **Fisher Scientific**

711 Forbes Avenue MAX17731 Pittsburgh, PA 15219-4785 8-20 Mesh

Phone: 201-467-6400 FAX: 201-379-7415 Toll free: 800-776-7000 Toll free FAX: 800-926-1166

www.fishersci.com

#### **Thomas Scientific**

P.O. Box 99 C049H40 Swedesboro, NJ 08085-6099 8-20 Mesh

Phone: 609-467-2000 FAX: 609-467-3087 Toll free: 800-345-2100 Toll free FAX: 800-345-5232

www.thomassci.com

## Appendix C

## **Eurofast® and Microfast® Cables** (see Table C-1)

Turck Inc.

3000 Campus Drive Minneapolis, MN 55441 Phone: 612-553-7300

FAX: 612-553-0708 www.turck.com

Table C-1. Eurofast® and Microfast® cables used to connect to the LI-7500.

| LI-COR Part Number | LI-7500 Control Box<br>Connector | Cable Connector<br>Type | Turck Part Number |
|--------------------|----------------------------------|-------------------------|-------------------|
| 392-05618          | SDM Interface                    | 5-pin female            | RK 4.5T-*/S90     |
| 392-05619          | Power                            | 3-pin female            | KB 3T-*/S90       |
| 392-05620          | Serial Interface                 | 6-pin female            | RKC 6T-*/S90      |
| 392-05621          | Auxiliary Inputs                 | 6-pin male              | RSC 6T-*/S90      |
| 392-05622          | DAC Outputs                      | 5-pin male              | RS 4.5T-*/S90     |

<sup>\*</sup> = cable length; 2, 4, or 6 meters. Other lengths available by request from Turck Inc.

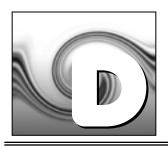

# **Configuration Grammar**

### Introduction

This section describes the protocol used by the LI-7500 to communicate via RS-232, for both configuration and data output purposes. Commands sent to the LI-7500 have a certain structure that must be followed, and data sent by the LI-7500 comes packaged in a particular way. For example, to set the Bandwidth to 10Hz, the following string

```
(Outputs(BW 10))
```

should be sent followed by a line feed character (decimal 10). Each command begins with a left parenthesis '(', and ends with a right parenthesis ')'. Some commands, such as (BW...) contain a single value, while other commands, such as (Outputs...), can contain one or more commands. The parentheses mark the start and stop of the command, and extra

characters before or after are ignored, as well as white space (spaces and tabs) before or after the parentheses. This string would work equally as well, for example:

```
This is ignored ( Outputs (BW 10 )) and so is this
```

The LI-7500 does not try parsing a command string until a line feed is received. Since "extra" characters are ignored, commands can be terminated with carriage return and line feeds equally as well.

Another example of a command string is

```
(Outputs(RS232(Freq 10)(Pres TRUE))(BW 5))
```

In this case, we are setting the RS-232 output frequency to 10Hz, requesting that Pressure be included in the output records, and that the bandwidth be 5 Hz. Notice the 2 parentheses at the end of (Pres TRUE)). This is because (Pres..) and (Freq..) are (RS232..) commands, while (BW..) is not. (BW..) and (RS232..) are both (Outputs..) commands, however, and the "extra" paranthesis at the end of (BW 5)) signals the end of the (Outputs..) command.

An illegal command string would be

```
(BW 5)
```

because the (BW...) command is only recognized within the context of an (Outputs...) command.

The LI-7500 configuration grammar is case sensitive. That is, (Outputs(BW 10)) will work, while (outputs(bw 10)) will not.

### Who Sends What

Not all of the commands in the LI-7500's grammar are really commands. Some are designed to be used by the LI-7500 to package outgoing data. The (Data..) command, or record, might look like this

```
(Data (CO2D 2.2083146e1)(H2OD 3.5485935e2)(Temp 2.5886261e1)(Pres 9.8157062e1))
```

This record is showing the latest values of  $CO_2$  and  $H_2O$  mole density (mmol m<sup>-3</sup>), temperature (°C), and pressure (kPa). The fields present in a (Data..) record, and how often they are output, is determined by the (Outputs..) command.

Once it has established communications with a host computer (discussed in the next section), the LI-7500's RS-232 communications is largely made of up of outgoing (Data..) and (Diagnostics..) records. The only other type of records it might send are (Error..) and (Ack..). The (Error..) record is sent whenever the LI-7500 receives a command it cannot

parse or recognize, and the (Ack...) record acknowledges a configuration change. It is also used to pass back the new zero or span setting after a (Calibrate...) command.

## **Command Summary**

In the following sections, some abbreviations are used:

```
{int} means an integer value, such as 0, 10, 452, etc.
{float} means any integer or floating point value, such as 0, 3.14159, 1E-7, -3.47e-09, etc.
{string} means anything (< 40 characters) contained by double quotes, such as "Hey, you!"
{ item1 | item2 | item3 } means you must include one of the items in the list.
{bool} - { TRUE | FALSE }</pre>
```

## The (Outputs..) Command

(Outputs..) is used to configure the items pertaining to data output, including the bandwidth, delay time, DACs (digital to analog convertors), and the RS-232 port. The actual RS-232 output uses the (Data..) record described in Table 2.

Table 1: The Outputs Command

| Command  |                    | Subcommands     | Remarks |                                                                  |                                                                                                    |
|----------|--------------------|-----------------|---------|------------------------------------------------------------------|----------------------------------------------------------------------------------------------------|
|          | (BW {5 / 10 / 20}) |                 |         |                                                                  | Sets instrument bandwidth to 5, 10, or 20 Hz.                                                                    |
|          | (Delay {in         | nt})            |         |                                                                  | Output delay interval (0 to 32), where each interval is 1/152 seconds. This is added to the 230 ms system delay. |
| (Outputs | (Outputs           |                 | )       | The variable that drives the DACs (digital to analog converters) |                                                                                                    |
|          |                    |                 | )       |                                                                  | Value that corresponds to 0 Volts output                                                                         |
|          | (Full {float})     |                 |         |                                                                  | Value that corresponds to 5 Volts output                                                                         |
|          | (SDM               | (Address {int}) |         | SDM address (0 thru 14).                                         |                                                                                                    |

| Command  |        | Subcommands                    | Remarks |   |                                                                                                    |
|----------|--------|--------------------------------|---------|---|----------------------------------------------------------------------------------------------------|
|          |        | (Baud {9600   19200   38400 }) |         | T | Baud rate for RS-232                                                                                                    |
|          |        | (Freq {float})                 |         |   | Output frequency of (Data) records in Hz.<br>Usable values: 0.0 thru 20.0                                                                     |
|          |        | (Pres {bool})                  |         |   |                                                                                                    |
|          |        | $(Temp\{bool\})$               | _       |   |                                                                                                    |
| (Outputs | (RS232 | (Aux {bool})                   | ╛       |   |                                                                                                    |
|          |        | (CO2Raw {bool})                | )       | ) | These commands determine what is included in the (Data output record                                                                          |
|          |        | (CO2D {bool})                  |         |   |                                                                                                    |
|          |        | (H2ORaw {bool})                | ╛       |   |                                                                                                    |
|          |        | (H2OD {bool})                  | ╛       |   |                                                                                                    |
|          |        | (Cooler {bool})                | ╛       |   |                                                                                                    |
|          |        | (EOL {"hex code(s)"})          |         |   | User defined termination character(s) for data record in "hex" (e.g. "0D0A" would be carriage return line feed). Default is "0A" = line feed. |
|          |        | (Ndx {bool})                   |         |   |                                                                                                    |
|          |        | (DiagRec {bool})               |         |   |                                                                                                    |
|          |        | (DiagVal {bool})               |         |   |                                                                                                    |
|          |        | (Labels {bool})                |         |   |                                                                                                    |

 $a. \ \ One \ of \ \{ \ CO2A \ | \ CO2MMOL \ | \ H2OA \ | \ H2OMMOL \ | \ TEMPERATURE \ | \ PRESSURE \ | \ AUX \ | \ NONE \}$ 

## (EOL "{hex code(s)"})

End of Line character. Enter hex value in double quotes.

#### **Example:**

```
(Outputs(RS232(EOL "ODOA)))lf
```

would terminate data strings with a carriage return and a line feed.

## (Ndx {bool})

Determines whether an index value is transmitted or not.

### **Example:**

```
(Outputs(RS232(Ndx TRUE)))lf
```

would cause the data stream to contain an index value. The index value is incremented approximately every 6.5 milliseconds (e.g. 152 Hz) and ranges from approximately -2.0E8 to +2.0E8.

## (DiagRec {bool})

Controls whether independent (Diagnostic) *text* records are ever sent. If TRUE, operates normally (1/second or on a change). If FALSE, never sends a Diagnostic record.

### **Example:**

```
Transmitted: (Outputs(RS232(DiagRec TRUE)))lf
```

```
Received: (Diagnostics (SYNC TRUE)(PLL TRUE)(DetOK TRUE)(Chopper TRUE)(Path 61))
```

## (DiagVal {bool})

Controls whether or not a 1 byte diagnostic value (0-255) is output (same as SDM diagnostic value, see page 3-28) in the (Data stream. "Diag" is used for the label when (Labels TRUE is set.

### **Example:**

Transmitted: (Outputs(RS232(DiagVal TRUE))))

Received: (Data... (Diag 249...))

**NOTE:** The (DiagRec and the (DiagVal are two separate outputs and are independent of one another.

## (Labels {bool})

This command controls whether or not data labels are transmitted with the data stream. Default is TRUE, and this means that data are transmitted in the normal (Data) format record. When (Labels FALSE), however, data output are values only and are tab-delimited. To maximize available bandwidth, when (Labels FALSE), a data record might appear as

```
15.1234<tab>354.123<tab>101.3<tab>249<eol>
```

The following are several examples of data formatting. The command string sent to the LI-7500 is terminated with a line feed character.

### **EXAMPLE (Labels TRUE) Data format**

#### Transmitted to LI-7500

```
 (\texttt{Outputs}(\texttt{RS232}(\texttt{Freq 1})(\texttt{EOL "0D0A"})(\texttt{Ndx TRUE})(\texttt{DiagRec FALSE})(\texttt{DiagVal TRUE})(\texttt{Labels TRUE}))) \\ \texttt{If}
```

#### Received from LI-7500

```
(Data (Ndx 1545)(DiagVal 250)(CO2Raw 1.5386712e-1)(CO2D 3.2183277e1)(H2ORaw 3.57
75542e-2)(H2OD 1.9687008e2)(Temp 2.4227569e1)(Pres 9.8640356e1)(Aux 0)(Cooler 1.5756724))
(Data (Ndx 1809)(DiagVal 250)(CO2Raw 1.5380490e-1)(CO2D 3.2162146e1)(H2ORaw 3.57
57541e-2)(H2OD 1.9677452e2)(Temp 2.4227569e1)(Pres 9.8543587e1)(Aux 0)(Cooler 1.5750400))
```

## **EXAMPLE (Labels FALSE) Data format**

Notice how this format is much cleaner and reduces the overhead of redundant label transmissions. The data selected for output data record is accomplished with the (Outputs(RS232(CO2Raw TRUE)...))command.

#### Transmitted to LI-7500

(Outputs(RS232(Freq 1)(EOL "0D0A")(Ndx TRUE)(DiagRec FALSE)(DiagVal TRUE)(Labels FALSE)))]f

#### Received from LI-7500

| 252  | 250 | 0.15401 | 32.2167 | 0.03569 | 196.703 | 24.33 | 98.6 | 0 | 1.5730 |
|------|-----|---------|---------|---------|---------|-------|------|---|--------|
| 511  | 250 | 0.15404 | 32.2174 | 0.03572 | 196.816 | 24.42 | 98.5 | 0 | 1.5683 |
| 765  | 250 | 0.15402 | 32.2342 | 0.03579 | 196.995 | 24.49 | 98.6 | 0 | 1.5703 |
| 1033 | 250 | 0.15400 | 32.2097 | 0.03571 | 196.771 | 24.63 | 98.5 | 0 | 1.5724 |
| 1288 | 250 | 0.15405 | 32.2341 | 0.03578 | 196.838 | 24.76 | 98.5 | 0 | 1.5734 |
| 1544 | 250 | 0.15406 | 32.2385 | 0.03575 | 196.782 | 24.72 | 98.5 | 0 | 1.5724 |

**NOTE:** There is a difference in the output data format lengths depending whether LABELS is set to TRUE or FALSE. See the two examples listed below:

## Example (Labels TRUE)

| Value  | Example      |
|--------|--------------|
| CO2Raw | 1.5388799e-1 |
| CO2D   | 3.2176308e1  |
| H2OD   | 1.9711704e2  |
| Temp   | 2.4171295e1  |
| Pres   | 9.8543587e1  |
| Aux    | 0            |
| Cooler | 1.5700240    |
|        |              |

## LABELS FALSE

| Value               | Floating Point | Example |
|---------------------|----------------|---------|
| CO2Raw, H2ORaw, Aux | x.xxxx         | 0.12345 |
| CO2D                | xx.xxxx        | 15.1234 |
| H2OD                | xxx.xxx        | 354.123 |
| Cooler              | x.xxxx         | 1.1234  |
| Temp                | XX.XX          | 24.35   |
| Press               | XXX.X          | 101.3   |

ValueIntegerExampleNdxvariable length~ -2E8 to +2E8Diag.xxx250

## **Examples:**

1. To set the LI-7500 to output only CO<sub>2</sub> and H<sub>2</sub>O molar densities once every 2 seconds:

```
(Outputs(RS232(Freq .5)(Pres FALSE)(Temp FALSE)(Aux FALSE)(CO2Raw
FALSE)(CO2D TRUE)(H2ORaw FALSE)(H2OD TRUE)(Cooler FALSE)))
```

**2.** To configure DAC #1 to output  $CO_2$  mole density with this scaling: 0V = 12 mmol m<sup>-3</sup>, and 5V = 15 mmol m<sup>-3</sup>.

```
(Outputs(Dac1(Source CO2MMOL)(Zero 12)(Full 15)))
```

### **Data and Status Records**

The (Data..) and (Diagnostics..) records are the vehicles with which the LI-7500 outputs data through its RS-232 port. The frequency with which it outputs (Data..) records is determined by the (Outputs(RS232(Freq..))) command, shown in Table 1. Data and status record formats are determined by the (Outputs(RS232 (boolean controlled command structure. (EOL {"hex codes"}) and (Labels {boolean}) determine the termination characters and whether or not (Data labels are output.

Table 2: Data and Diagnostics Records

| Record | Subcommands      |   | Remarks                                                                                                    |                                                                                 |  |  |  |
|--------|------------------|---|----------------------------------------------------------------------------------------------------|---------------------------------------------------------------------------------|--|--|--|
|        | (Ndx {int})      |   | Index value. Boolean controlled output. Increments every 6.5 ms (1/152). Resets to 0 whenever the configuration changes, or (with no changes) about every 163 days. |                                                                                 |  |  |  |
|        | (Temp {float})   | 1 | Temperature, °C                                                                                                    |                                                                                 |  |  |  |
|        | (Press {float})  |   | Pressure, kPa                                                                                                    | The values included are set                                                     |  |  |  |
| (Data  | (Aux {float})    | ) | Auxiliary input value                                                                                                    | by (Outputs(RS232)). How                                                        |  |  |  |
|        | (CO2Raw {float}) |   | CO <sub>2</sub> absorptance                                                                                                    | often this is output is                                                         |  |  |  |
|        | (CO2D {float})   |   | CO <sub>2</sub> density (mmol m <sup>-3</sup> )                                                                                                    | determined by                                                                   |  |  |  |
|        | (H2ORaw {float}) | ] | H <sub>2</sub> O absorptance                                                                                                    | (Outputs(Freq)).                                                                |  |  |  |
|        | (H2OD {float})   | 1 | H <sub>2</sub> O density (mmol m <sup>-3</sup> )                                                                                                    | ]                                                                               |  |  |  |
|        | (Cooler {float}) | 1 | Detector cooler (Volts)                                                                                                    | ]                                                                               |  |  |  |
|        | (Diag {int})     |   | Diagnostic value 0-255. Boolean controlled output.                                                                                                    |                                                                                 |  |  |  |
|        | (Diagnostics     |   | Boolean controlled output determined by (Outputs(RS232(DiagRec {bool}))).                                                                                           | If TRUE, then output at 1 Hz. If FALSE, then no (Diagnostic text record output. |  |  |  |

| Record           | Subcommands         |                                                                  | Remarks                                               |                                       |  |  |  |
|------------------|---------------------|------------------------------------------------------------------|-------------------------------------------------------|---------------------------------------|--|--|--|
|                  | (PLL {bool})        |                                                                  | Phase lock loop status                                |                                       |  |  |  |
|                  | (DetOK $\{bool\}$ ) |                                                                  | Detector temperature control                          |                                       |  |  |  |
| (Diagnostics     | (Chopper {bool})    | )                                                                | Chopper temperature control                           | Diagnostics are always output at 1 Hz |  |  |  |
|                  | (Path {float})      |                                                                  | The AGC value in % (0-100)                            |                                       |  |  |  |
|                  | (Received TRUE)     |                                                                  | Sent by the LI-7500 to aknowledge any incoming comman |                                       |  |  |  |
| (Ack             |                     | ]                                                                |                                                       |                                       |  |  |  |
|                  | (Val {float})       | )                                                                | Only sent after zeroing and span                      | ning commands. Contains               |  |  |  |
|                  |                     |                                                                  | the new, computed value of zero                       | or span.                              |  |  |  |
| (Error (Received | TRUE))              | Sent by the LI-7500 when it cannot parse or recognize a command. |                                                       |                                       |  |  |  |
|                  | (Version {quoted    |                                                                  |                                                       |                                       |  |  |  |
| (EmbeddedSW      | string})            |                                                                  | Output by the LI-7500 during synchronization.         |                                       |  |  |  |
|                  | (Model {quoted      | )                                                                |                                                       |                                       |  |  |  |
|                  | string})            |                                                                  |                                                       |                                       |  |  |  |

### **Examples:**

**1.** A typical (Data...) output record, with all items present, is shown below:

```
(Data (Ndx 215713)(CO2Raw 1.2831902e-1)(CO2D 2.2083146e1)(H2ORaw 5.5372476e-2)(H2OD 3.5485935e2)(Temp 2.5886261e1)(Pres 9.8157062e1)(Aux 0)(Cooler 1.0537354))
```

**2.** A typical (Diagnostics...) record is shown below:

```
(Diagnostics (Sync TRUE)(PLL TRUE)(DetOK TRUE)(Chopper TRUE)(Path 63))
```

## Data Polling (Software and Hardware)

A software command using the ENQ character (0x05) is available to query the LI-7500 for a data record. When transmitted to the LI-7500, the record is built as presently defined (Labels TRUE or FALSE, etc.), and is added to the output queue. This software command is normally used when the update frequency is set to zero, as shown in the command below.

```
(Outputs (RS232 (Freq 0)(DiagRec FALSE)))lf
```

The LI-7500 also supports toggling of the Clear To Send (CTS) line to request a data record. This hardware polling would be normally used when the update frequency is set to 0 as described above. Since the CTS line is an *input*, the host software should toggle the Request To Send (RTS) line from the host computer. This method of transmitting a data record occurs when the CTS line goes from low to high. The CTS line must be in the active (high) state for

the LI-7500 to transmit a data record. The length of time that CTS must be held low is very short (~50 microseconds).

Users familiar with programming RS232 interfaces may already understand that RS-232 logic TRUE (1) is considered a low (or negative) voltage and logic FALSE (0) is considered a high (or positive) voltage. Thus, the CTS toggle sequence would look like:

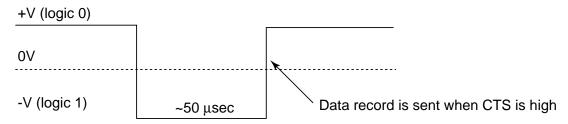

The CTS line is the gray conductor found on the LI-COR RS-232 Cable, part #392-05620. The RS-232 serial pinout from a DB9 connector on an AT style computer is defined as:

| Pin | Signal Description | Function            | Signal at Device |
|-----|--------------------|---------------------|------------------|
| 1   | DCD                | Data Carrier Detect | Input            |
| 2   | RD                 | Received Data       | Input            |
| 3   | TD                 | Transmit Data       | Output           |
| 4   | DTR                | Data Terminal Ready | Output           |
| 5   | SG                 | Signal Ground       | •                |
| 6   | DSR                | Data Set Ready      | Input            |
| 7   | RTS                | Request To Send     | Output           |
| 8   | CTS                | Clear To Send       | Input            |
| 9   | RI                 | Ring Indicator      | Input            |

A possible wiring configuration using the LI-COR RS-232 cable, part #392-05620 to a computer would be:

| LI-COI | R CABLE             | <b>DB9 ON HOST COMPUTER</b> |                 |  |
|--------|---------------------|-----------------------------|-----------------|--|
| Color  | Function            | PIN                         | Function        |  |
| Black  | Ground              | PIN 5                       | Ground          |  |
| Brown  | Receive Data        | PIN 3                       | Transmit Data   |  |
| Red    | Request To Send     | PIN 8                       | Clear To Send   |  |
| Blue   | Transmit Data       | PIN 2                       | Receive Data    |  |
| Gray   | Clear To Send       | PIN 7                       | Request To Send |  |
| White  | Data Terminal Ready | PIN 6                       | Data Set Ready  |  |

#### Note about Embedded Software RS-232 Communication Priorities

The RS-232 hardware and software trigger does not tap directly into the same data stream that is output to the DAC's and the SDM. The trigger actually sends a request to the data router task in the DSP to output a single data record over the RS-232 port. The processing that is incurred to do this is relatively lengthy. The RS-232 task is also a low priority, so considerable latency could occur. If you want output data that is tightly synchronized to an input stimulus you should use the SDM output or sample a DAC output based on your trigger; don't use RS-232.

## The (Inputs..) Command

The (Inputs..) command is used to scale the Auxiliary input channel, and to determine how pressure and temperature are measured by the LI-7500.

Table 3: The Inputs Command

| Command |                           | Remarks                                   |   |   |                                |
|---------|---------------------------|-------------------------------------------|---|---|--------------------------------|
|         |                           | (Source / Aux   Measured   UserEntered /) |   |   | How it is determined           |
|         | (Pressure<br>(Temperature | (Val {float})                             | ) | ) | Fixed value, for "UserEntered" |
| (Inputs | (Aux                      | (A {float})                               | ) |   | Slope                          |
|         |                           | (B {float})                               |   |   | Intercept                      |

### **Examples:**

1. To make pressure fixed at 92 kPa, send this:

(Inputs(Pressure(Source UserEntered)(Val 92)))

**2.** To measure temperature from a linearized thermistor connected to the Auxiliary input, where 0 volts is 0°C, and 5 volts is 50°C, send this:

```
(Inputs(Aux(A 10)(B 0))(Temperature(Source Aux)))
```

**3.** To measure pressure and temperature normally, using the built-in sensors, send this:

```
(Inputs(Pressure(Source Measured))(Temperature(Source Measured)))
```

## The (Calibrate..) and (Coeffs..) Commands

The (Calibrate..) and (Coeffs...) commands control zeroing, spanning, and factory calibration coefficients. The (Date subcommand must be present, and (Val must be absent to perform (ZeroH2O and (ZeroCO2. For (SpanCO2 and (SpanH2O, (Date and (TDensity must be present, and (Val must be absent to trigger a calibration.

Table 4: Calibration Commands (Continued)

| Command    | Subcommands          |                                           |   | Remark |                                                                                                    |
|------------|----------------------|-------------------------------------------|---|--------|----------------------------------------------------------------------------------------------------|
|            | (ZeroH2O<br>(ZeroCO2 | (Val {float})  (Date {quoted string})     | ) |        | For setting the zero directly. If not present will trigger a calibration.  The date field triggers the LI-7500 to do a zero immediately. The new value will be returned in an (Ack) record. |
| (Calibrate |                      | (Val {float})                             |   |        | For setting the span directly. If not present will trigger a calibration.                                                                                                    |
|            | (SpanCO2<br>(SpanH2O | (Target {float})                          |   | )      | Target value in ppm for CO <sub>2</sub> , or °C for H <sub>2</sub> O (for reference purposes).                                                                                              |
|            |                      | (TDensity {float}) (Date {quoted string}) | ) |        | Target value in mmol m <sup>-3</sup> . (For computational purposes).                                                                                                    |
|            |                      | (Date (quoteu string))                    |   |        |                                                                                                    |

| Command | Subcommands |        |                                     | Remark   |   |                                                         |
|---------|-------------|--------|-------------------------------------|----------|---|---------------------------------------------------------|
|         |             | (Seria | lno {quoted string})                |          |   | The 75H-xxxx head number.                               |
|         |             | (Band  | (A {float}))                        |          |   | The band broadening coefficient (1.15 for the LI-7500). |
|         |             |        | (A {float}) (B {float}) (C {float}) |          |   |                                                         |
| (Coeffs | (Current    | (CO2   | (D {float}) (E {float})             | )        | ) | These values are found on the                           |
|         |             |        | (XS {float})<br>(Z {float})         | <u> </u> |   | LI-7500's calibration sheet.                            |
|         |             |        | (A {float}) (B {float})             | 1        |   |                                                         |
|         |             | (H2O   | (C {float}) (XS {float})            | 1)       |   |                                                         |
|         |             |        | (Z {float})                         |          |   |                                                         |

### **Examples:**

1. To set the CO<sub>2</sub> zero right now (with the calibration tube in place and CO<sub>2</sub>-free gas flowing though it, of course), send this:

```
(Calibrate(ZeroCO2(Date "11 Aug 1999 at 2:15")))
```

Note 1: The data value can be any string, so "My Birthday" is equally valid.

Note 2: The new value of zero will be sent in the next (Ack(Val..)) record. (See Table 2).

**2.** To force the  $H_2O$  channel to use the value 0.96 for its zero, send this:

```
(Calibrate(ZeroH2O(Val 0.96)))
```

3. To make the LI-7500 set its  $CO_2$  span right now, with 400 µmol†mol<sup>-1</sup> flowing through the calibration tube, first compute the target density using Equation 2-24 (solved for C). If the temperature is 23°C, and the pressure 98kPa, then the mode density is 15.92 mmol  $CO_2$  m<sup>-3</sup>. Then send the following:

```
(Calibrate(SpanCO2(Target 400)(TDensity 15.92)(Date "3 June 2000")))
```

## **The Program Reset Command**

(Program(Reset TRUE)) is the equivalent of pressing the reset button on the main board. It is generally only used to access lower level software for updating the embedded program, or when the instrument is not responding normally.

Table 5: Synchronization Commands

| Command                | Remarks                                                                                                    |
|------------------------|----------------------------------------------------------------------------------------------------|
| (Program (Reset TRUE)) | Sending this will force the software to reset. This is equivalent to pressing the reset button on the board. |

## The Query Command

The Query (?) command is used to query the LI-7500 for any configuration parameter individually, as well as any node in the configuration tree.

Table 6: Query Commands

| Command                                                                                           | Remarks                                                                                                    |
|---------------------------------------------------------------------------------------------------|----------------------------------------------------------------------------------------------------|
| (Outputs ?) (Calibrate ?) (Coef ?) (Outputs ?) (Data ?) (Diagnostics ?) (EmbeddedSW ?) (Inputs ?) | The query for <i>individual parameters</i> works only for configuration parameters and <i>not</i> data or diagnostic information. All commands are followed by a line feed (lf). |

#### **Examples:**

The query (Outputs ?)If might respond:

```
(Outputs (BW 5)(Delay 25)(SDM (Address 7))(Dac1 (Source CO2A)(Zero -5e-
2)(Full 4e-1))
(Dac2 (Source H2OA)(Zero -1e-1)(Full 4e-1))(RS232 (Baud 38400)(Freq
5)(Pres TRUE)
(Temp TRUE)(Aux TRUE)(Cooler TRUE)(CO2Raw TRUE)(CO2D TRUE)(H2ORaw TRUE)
```

```
(H2OD TRUE)(Ndx TRUE)(DiagVal TRUE)(DiagRec TRUE)(Labels TRUE)(EOL
"0a")))
```

whereas the query (Outputs(RS232(Freq?)))lf would respond:

```
(Freq 5)
```

(Calibrate ?)If causes a Calibrate record to be put in the output queue.

#### **Example Response:**

```
(Calibrate (ZeroH2O (Val 9.9986296e-1)(Date "Aug 29 2000 at 1:43:59
PM"))(ZeroCO
2 (Val 1.3099210)(Date "Aug 29 2000 at 4:26:54 PM"))(SpanH2O (Val
9.8932171e-1)(
Target 1.5020001e1)(Tdensity 5.7752504e2)(Date "16 Jul 2000 at 18:54:26
"))(Spa
nCO2 (Val 1.0034980)(Target 9.9699993e2)(Tdensity 3.9138000e1)(Date "16
Jul 2000
   at 18:46:10 ")))
```

(Coef)If causes a Coefficients record to be put in the output queue.

#### **Example Response:**

```
(Coef (Current (SerialNo "")(CO2 (XS 6.1000003e-3)(Z 5.2999997e-3)(A 1.3511098e2 )(B 1.7224600e4)(C 2.9466302e7)(D -8.7606200e9)(E 1.2940900e12))(H2O (XS -5.6999
```

```
997e-3)(Z 6.7999997e-3)(A 4.5109792e3)(B 2.9099099e6)(C 8.9501600e7))(Band (A 1. 1499999))))
```

(Outputs ?) If causes a Outputs record to be put in the output queue.

### **Example Response:**

```
(Outputs (BW 10)(Delay 0)(SDM (Address 7))(Dac1 (Source NONE)(Zero -5e-
2)(Full 4
e-1))(Dac2 (Source PRESSURE)(Zero -1e-1)(Full 4e-1))(RS232 (Baud
38400)(Freq 0)(
Pres TRUE)(Temp TRUE)(Aux TRUE)(Cooler TRUE)(CO2Raw TRUE)(CO2D TRUE)(H2ORaw
TRUE
)(H2OD TRUE)(Ndx TRUE)(DiagVal TRUE)(DiagRec FALSE)(Labels FALSE)(EOL
"ODOA")))
```

(**Data ?)If** causes a Data record to be put in the output queue. (Note that an ENQ (0x05) will do the same thing...)

#### **Example Response:**

```
(Data (Ndx 2471)(DiagVal 250)(CO2Raw 1.6319131e-1)(CO2D 3.5119712e1)(H2ORaw 3.16  
72954e-2)(H2OD 1.7067077e2)(Temp 2.3874512e1)(Pres 9.8735609e1)(Aux 0)(Cooler 1.  
5630015))
```

(**Diagnostics**?) If causes a Diagnostics record to be put in the output queue.

#### **Example Response:**

```
(Diagnostics (SYNC TRUE)(PLL TRUE)(DetOK TRUE)(Chopper TRUE)(Path 65))
```

(EmbeddedSW ?)If causes an EmbeddedSW record to be put in the output queue.

### **Example Response:**

```
(EmbeddedSW (Model "LI-7500 CO2/H2O Analyzer Application")(Version "2.0") )
```

(Inputs ?) If causes an Inputs record to be put in the output queue.

### **Example Response:**

```
(Inputs (Pressure (Source Measured)(UserVal 9.8000002el))(Temperature (Source Me asured)(UserVal 2.5000000el))(Aux (A 1)(B 0)))
```

## **Instrument Reset**

If the reset button is pressed, or a break condition was transmitted, the following commands will not change from their previous state:

```
(Outputs (RS232 (EOL <bool>) (DiagRec <bool>) (Ndx <bool>)(Labels <bool>)(DiagVal <bool>)
```

## LI7500 Windows Program Extensions

The *L17500* Windows program extends the configuration grammar to store various settings used by the program but not the instrument. The (Chart..) record contains the Strip Chart Page settings, the (Connect..) record contains the Connect Page settings, and (Log..) contains the PC Logging Page settings.

Table 7: *LI7500* Windows Program Extensions (*Continued*)

| Command     | Subcommands          |                  |   |                            | Remarks                   |
|-------------|----------------------|------------------|---|----------------------------|---------------------------|
|             | (LV {quoted string}) |                  |   |                            | Strip chart left variable |
|             | (LMax {floa          | <i>t</i> })      |   |                            | Left axis max value       |
|             | (Lmin {floa          | <i>tf</i> )      |   | Left axis min value        |                           |
|             | (RV {quotea          | l string})       |   | Strip chart right variable |                           |
| (Chart      | (Rmax {float})       |                  |   |                            | Right axis max value      |
|             | (Rmin {float})       |                  |   |                            | Right axis min value      |
|             | (Scroll              | (Coarse {bool }) | ) |                            | Time axis scrolling       |
|             |                      | (Smooth {bool})  |   |                            |                           |
|             | (Units               | (Mins {bool })   | ) |                            | Time axis units           |
| (Secs {book |                      | (Secs {bool })   |   |                            |                           |
|             | (Xmax {int})         |                  |   |                            | Time axis range           |

| Command  | Subcommands                     |                 |   |                         | Remarks                  |
|----------|---------------------------------|-----------------|---|-------------------------|--------------------------|
|          | (Baud { 9600   19200   38400 }) |                 |   |                         |                          |
| (Connect | (Freq {float})                  |                 |   | )                       | Value between 0 and 20.0 |
|          | (Port {int})                    |                 |   | Value between 1 and 38. |                          |
|          | (CI {bool })                    |                 |   |                         | Include cal information? |
|          | (Del                            | (Space {bool }) | ) |                         | Which delimiter?         |
|          |                                 | (Tab {bool })   |   |                         |                          |
| (Log     | (Name { quo                     | eted string })  | ) | Log file name           |                          |
|          | $(Rem \{bool \})$               |                 |   |                         | Include remarks?         |
|          | (TS {bool })                    |                 |   |                         | Include time stamp?      |

| Command |          | Subcommands                                                                                                    |                                           |   | Remarks                                                                                                    |
|---------|----------|----------------------------------------------------------------------------------------------------|-------------------------------------------|---|----------------------------------------------------------------------------------------------------|
| (Log    | (LogVals | (CV {bool }) (Cabs {bool }) (Cden{bool }) (CdenMg {bool }) (Cmf {bool }) (Dew {bool }) (Habs {bool }) (Hden {bool }) (HoenMg {bool }) (HoenMg {bool }) (HoenMg {bool }) (HoenMg {bool }) (HoentB {bool }) (PortB {bool }) (PortB {bool }) (RelTime {bool}) | -<br>-<br>-<br>-<br>-<br>-<br>-<br>-<br>- | ) | Cooler voltage (V)  CO <sub>2</sub> absorption  CO <sub>2</sub> mmol m <sup>-3</sup> CO <sub>2</sub> mg m <sup>-3</sup> CO <sub>2</sub> µmol mol <sup>-1</sup> H <sub>2</sub> O Dew point (°C)  H <sub>2</sub> O absorptance  H <sub>2</sub> O mmol m <sup>-3</sup> H <sub>2</sub> O g m <sup>-3</sup> H <sub>2</sub> O mmol mol <sup>-1</sup> Auxiliary input channel  Pressure (kPa)  Temperature (°C)  Relative Time (s) |

## The Connection Protocol

#### Introduction

The purpose of this section is to describe the protocol used to establish communications with the LI-7500 when it is operating in an "unknown" mode. That is, when the baud rate is not known, nor are any other details about the instrument's configuration.

**Note:** For simple data collection, the LI-7500 can be configured with the *LI7500* Windows program, and you will not have to deal with this protocol at all. If you wish to write your own interface program or driver for the LI-7500, and you wish to get the LI-7500 to send its configuration to you, then this protocol must be used.

## **Establishing Communications: Step by Step**

- 1. Set a break condition on the RS-232 line. 500 ms should be sufficient.
- **2.** The LI-7500 will cease normal activity, change its baud rate to 9600 baud, and begin to send ascii ENQ characters (decimal 05) at a rate of 2 Hz for up to 10 seconds. Before 10 seconds are up, the host should:
- **3.** Send an ascii ACK character (decimal 06) to the LI-7500.
- **4.** Upon receipt of an ACK, the LI-7500 will output its current configuration, terminated with a line feed (decimal 10). A sample configuration is shown below. After this is sent, the LI-7500 will resume its normal operation, except it will remain at 9600 baud.

**5.** The host can then send the desired configuration changes, if any, to the LI-7500. If the configuration change involves a baud rate change, the LI-7500 will send its (Ack..) record before changing baud rates.

A typical configuration dump as generated by the above protocol is shown below.

```
(Outputs (BW 10)(Delay 0)(SDM (Address 7))(Dac1 (Source CO2MMOL)(Zero
0)(Full 2e1))(Dac2 (Source PRESSURE)(Zero 0)(Full 1.2000000e3))(RS232
(Baud 38400)(Freg 0)(Pres TRUE)(Temp TRUE)(Aux TRUE)(Cooler TRUE)(CO2Raw
TRUE)(CO2DTRUE)(H2ORaw TRUE)(H2OD TRUE)(Ndx TRUE)(DiagVal TRUE)(DiagRec
TRUE)(Labels TRUE)(EOL "0D0A")))(Inputs (Pressure (Source
Measured)(UserVal 9.8000002e1))(Temperature (Source Measured)(UserVal
2.5000000e1))(Aux (A 1)(B 0)))(Calibrate (ZeroH2O (Val 1.0166603)(Date
"Feb 2 2001 at 10:12:21 AM"))(ZeroCO2 (Val 1.5645179)(Date "Feb 2 2001
at 11:40:01 AM"))(SpanH2O (Val 9.8932171e-1)(Target
1.5020001e1)(Tdensity 5.7752504e2)(Date "16 Jul 2000 at 18:54:26
"))(SpanCO2 (Val 1.0034980)(Target 9.9699993e2)(Tdensity
3.9138000e1)(Date "16 Jul 2000 at 18:46:10 ")))(Coef (Current (Serial No
"75H-0101")(CO2 (XS 6.1000003e-3)(Z 5.2999997e-3)(A 1.3511098e2)(B
1.7224600e4)(C 2.9466302e7)(D -8.7606200e9)(E 1.2940900e12))(H2O (XS)
-5.6999997e-3)(Z 6.7999997e-3)(A 4.5109792e3)(B 2.9099099e6)(C
8.9501600e7))(Band (A 1.1499999))))(EmbeddedSW (Model "LI-7500 CO2/H2O
Analyzer Application")(Version "2.0.0"))
```

This is more clearly readable if parsed as shown below:

(Outputs

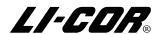

LI-COR, inc. ● Environmental Division ● 4421 Superior Street ● P.O. Box 4425 ● Lincoln, Nebraska 68504 USA

Phone: 402-467-3576 • FAX: 402-467-2819

Toll-free 1-800-447-3576 (U.S. & Canada)

E-mail: envsales@env.licor.com Internet: http://www.licor.com